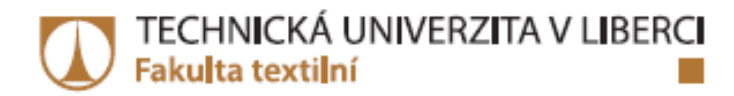

# PŘÍČNÉ ROZMĚRY PŘÍZE - OVĚŘENÍ **FUNKČNOSTI NESTANDARDNÍHO PŘÍSTROJE**

Bakalářská práce

Studijní program: B3107 - Textil Studijní obor:

3107R007 - Textilní marketing

Autor práce: Vedoucí práce:

**Ondřej Lux** Ing. Monika Vyšanská, Ph.D.

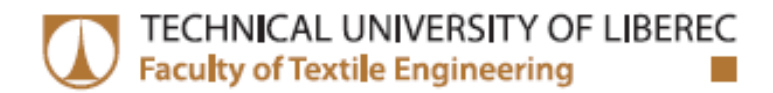

## **Bachelor thesis**

Study programme: B3107 - Textil 3107R007 - Textile marketing - textile marketing Study branch:

Author: Supervisor: Ondřej Lux Ing. Monika Vyšanská, Ph.D.

## TECHNICKÁ UNIVERZITA V LIBERCI Fakulta textilní Akademický rok: 2014/2015

# ZADÁNÍ BAKALÁŘSKÉ PRÁCE

(PROJEKTU, UMĚLECKÉHO DÍLA, UMĚLECKÉHO VÝKONU)

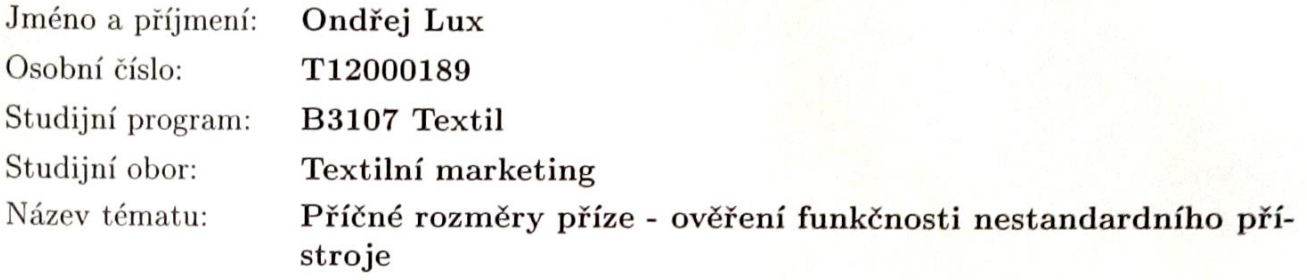

Zadávající katedra: Katedra hodnocení textilií

## Zásady pro vypracování:

1. Proveďte rešerši na téma optické hodnocení příčných rozměrů délkových textilií.

2. Na vybraném souboru přízí sledujte jejich příčné rozměry běžně užívaným postupem a s pomocí nestandardního přístroje.

3. Postup měření na nestandardním přístroji podrobně popište a zpracujte do formy manuálu přístroje.

4. Výsledky z obou typů měření diskutujte, konstatujte případné diference. Zamyslete se nad možným vlivem brzdiček na mostovém vodiči u měření dle [2].

## Prohlášení

Byl jsem seznámen s tím, že na mou bakalářskou práci se plně vztahuje zákon č. 121/2000 Sb., o právu autorském, zejména § 60 – školní Byl/a jsem seznámen/a s tím, že na mou *diplomovou (bakalářskou)* práci se plně

Beru na vědomí, že Technická univerzita v Liberci (TUL) nezasahuje do mých autorských práv užitím mé bakalářské práce pro vnitřní potřebu<br>TUL.

 $U$ žiji-li bakalářskou práci nebo poskytnu-li licenci k jejímu využití, jsem si vědom povinnosti informovat o této skutečnosti TUL; v tomto případě má TUL právo ode mne požadovat úhradu nákladů, které vyna-<br>ložila na vytvoření díla, až do jejich skutečné výše. licenci k jejímu využití mohu jen se souhlasem TUL, která má právo ode mne

Bakalářskou práci jsem vypracoval samostatně s použitím uvedené<br>literatury a na základě konzultací s vedoucím mé bakalářské práce a konzultantem.

Současně čestně prohlašují, že tištěná verze práce se shoduje s elektronickou verzí, vloženou do IS STAG.

Datum:

Podpis:

## **PODĚKOVÁNÍ**

Rád bych poděkoval Ing. Monice Vyšanské, Ph.D. za ochotu a vstřícnost, se kterou vedla moji bakalářskou práci, za její trpělivost a užitečné rady.

## **ANOTACE**

Práce seznamuje s metodami měření příčných rozměrů příze. Uvádí dva použité způsoby měření těchto rozměrů a vysvětluje, jakým způsobem jsou v práci porovnávány. Seznamuje čtenáře s teorií použitých statistických metod a grafů.

Obsahuje grafické porovnání výsledků obou metod pomocí několika grafů. Dále obsahuje manuál nestandardního přístroje, určeného pro snazší orientaci nového uživatele.

## **Klíčová slova**

*příze, příčné rozměry příze, obrazová analýza, komerční metody měření průměru příze, nestandardní přístroj, manuál nestandardního přístroje*

## **ANNOTATION**

Bachelor assignment explains methods used to evaluating a yarn in the surface. Presents two methods used to evaluating these propositions and explains the way how they are compared. Introduces readers with the theory of the statistical methods and graphs.

It includes a graphical comparison of the results of both methods by using several graphs. It also contains manual to non-standard device, designed to better orientation for new user.

### **Key words**

*yarn, yarn in the surface, optical analysis, commercial methods of measuring yarn diameter, nonstandard device, manual of nonstandard device*

## **OBSAH**

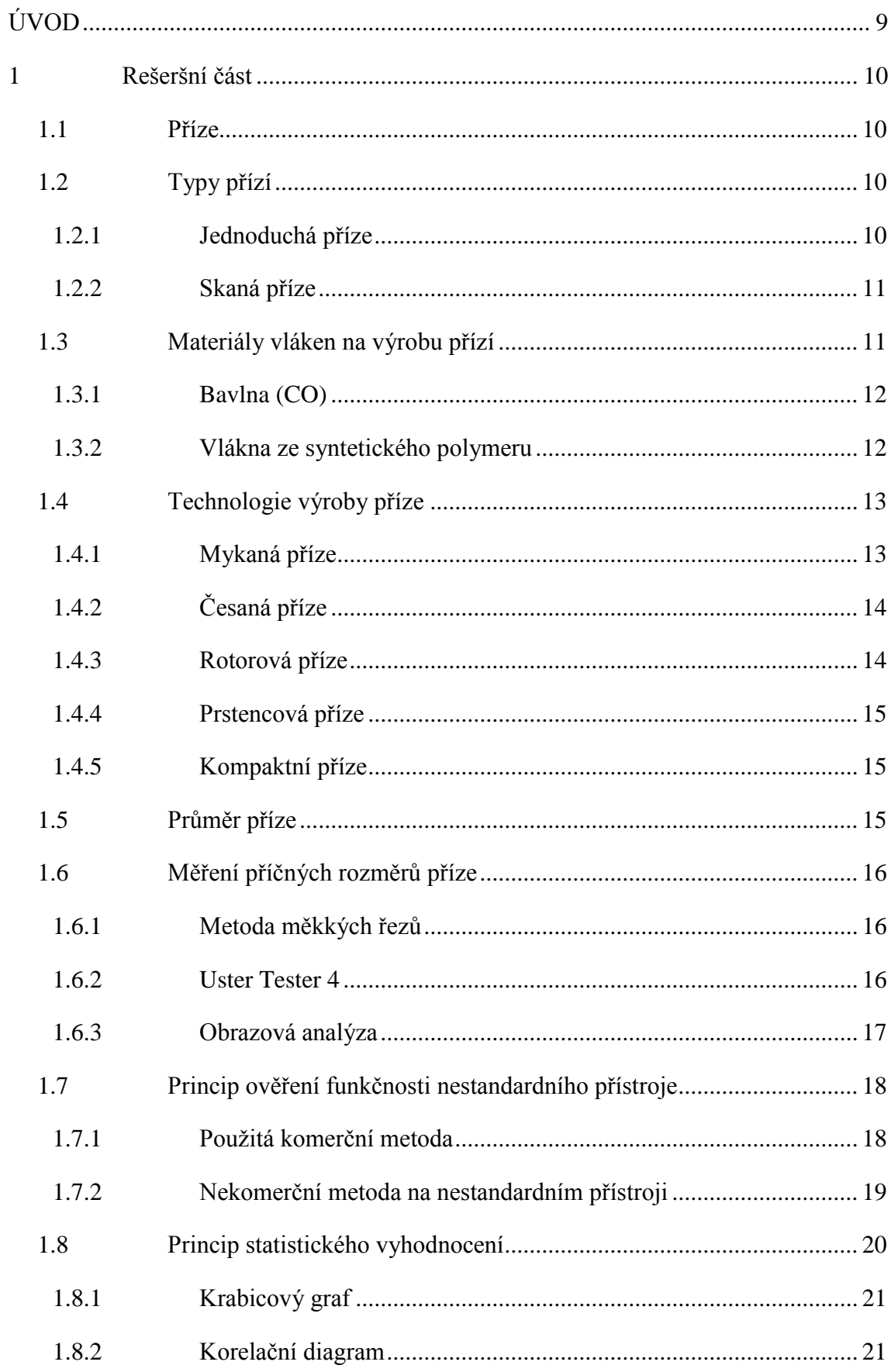

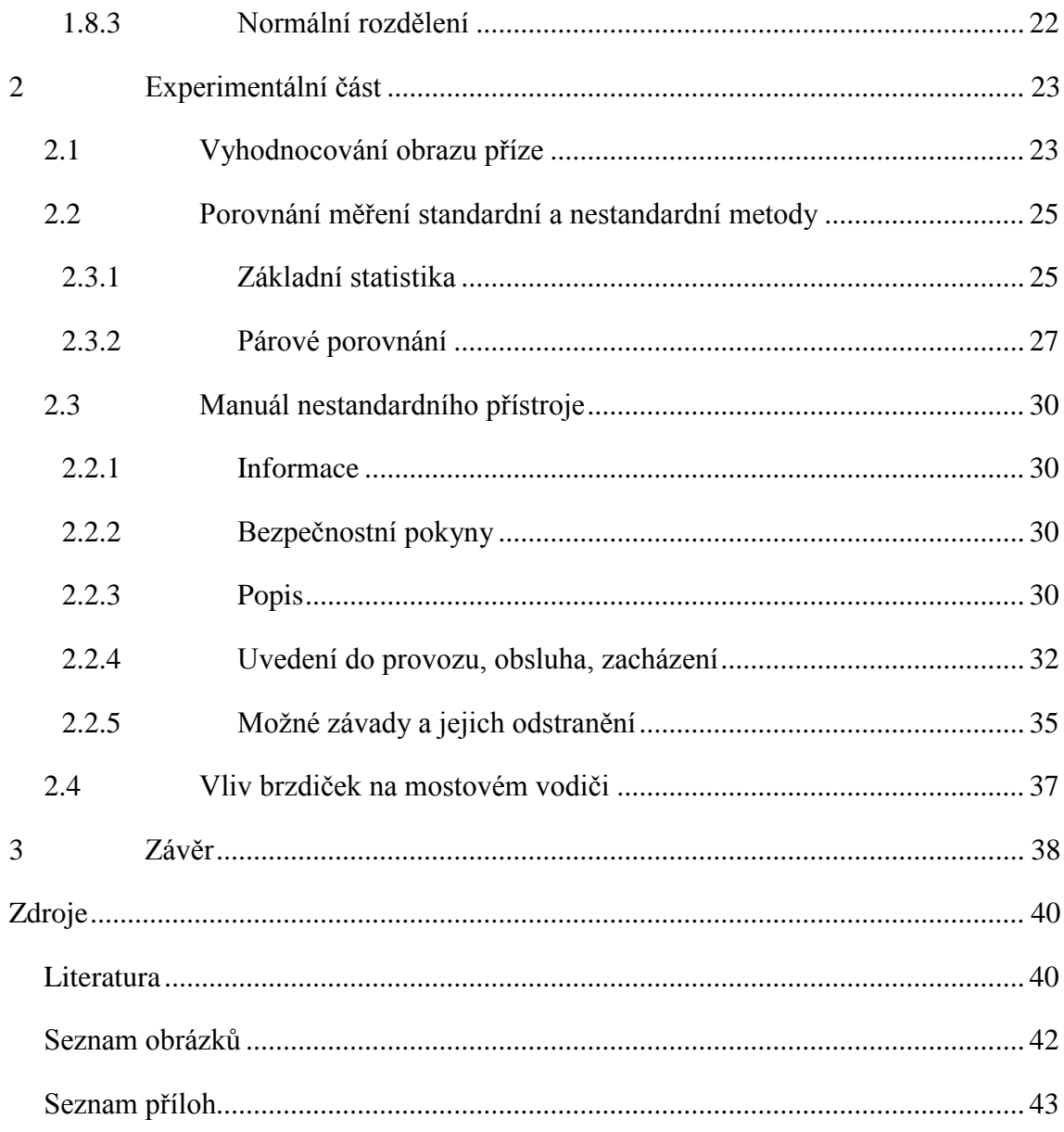

## **ÚVOD**

<span id="page-8-0"></span>Tato bakalářská práce je zaměřena na ověření funkčnosti nestandardního přístroje, který slouží k měření příčných rozměrů příze. Cílem práce bylo vytvořit manuál k tomuto nestandardnímu přístroji, aby byla v budoucnu usnadněna práce na tomto stroji všem, kteří s ním přijdou do styku. Aby mohla být ověřena funkčnost nestandardního přístroje, bylo provedeno měření na stejném vzorku přízí jak standardním neboli komerčním způsobem, tak právě nekomerčním způsobem na nestandardním přístroji a tato měření byla porovnána.

Použitá komerční metoda i princip měření na nestandardním přístroji funguje na principu obrazové analýzy. Kamera vytvoří obraz příze, který je následně převeden přes šedý na binární v prostředí MatLab. Následně jsou prováděny morfologické operace za účelem odstranění odstávajících vláken z těla příze. Průměr příze je pak definován jako nejbližší a nejvzdálenější bod těla příze vzhledem k počátku souřadného systému.

Hlavní výhoda nestandardního přístroje by měla tkvět ve snímání více úseků příze o větší délce. Výhodou by měla být i rychlost snímání obrazů a tím pádem i úspora času. Nevýhodou je do jisté míry to, že na rozdíl od komerční metody, kde je příze osvícena zespodu a na snímcích vytváří stín, je u nestandardního přístroje příze nasvícena přímým světlem a na snímcích vytváří kontrast vzhledem k černému pozadí.

Hlavním cílem této práce bude zjistit, zda jsou hodnoty průměru, zjištěné zpracováním obrazů z nestandardního přístroje, srovnatelné s hodnotami průměru příze získané mikroskopem se spodním osvitem.

## <span id="page-9-0"></span>**1 Rešeršní část**

Tato část práce slouží k seznámení čtenáře se všemi pojmy, které jsou vyžadovány k orientaci v experimentální části. Vysvětluje, co je to příze a jaké materiály se na její výrobu používají. Dále popisuje typy přízí podle technologií, kterými byly vyrobeny. Popisuje principy měření příčných rozměrů příze a v poslední řadě také, jakým způsobem jsou porovnávány a vyhodnocovány výsledky měření použitých metod.

### <span id="page-9-1"></span>**1.1 Příze**

Příze je délková textilie ze spřadatelných vláken, která je spojena zakroucením, které vzniká při předení. Zákruty mohou být ve směru pravotočivém nebo levotočivém. Postup výroby příze závisí na použité surovině a technologii výroby. Je to proces, při kterém se vlákna při různých operacích rozvolňují, čistí, mísí, ztenčují, druží a reguluje se jejich stejnoměrnost, aby mohly být poté spojeny zákrutem. Sled těchto operací závisí taktéž na zvolené technologii výroby příze [1].

## <span id="page-9-2"></span>**1.2 Typy přízí**

Po dokončení výrobního procesu se takto vyrobená příze buď nechává jako *jednoduchá,* nebo se více takto vyrobených přízí dále spojuje dohromady za účelem zlepšení výsledných vlastností, například pevnosti. Takovým přízím se pak říká *skané.* Dalším možným typem je příze jádrová. U takové příze je jádro, například z elastomeru, opředené staplovými nebo nekonečnými vlákny.

#### <span id="page-9-3"></span>*1.2.1 Jednoduchá příze*

Je to příze, která je vyrobena jedinou operací dopřádání a lze ji rozkroucením proti směru zákrutu rozvolnit na jednotlivá vlákna.

<span id="page-10-0"></span>příze [2] Je to příze, která vzniká spojením minimálně dvou jednoduchých přízí jejich vzájemným zakroucením, viz obr. 1. Tato skaná příze může být hladká nebo krepová. Hladká je v případě, že je skaná opačným zákrutem, než byla skaná příze jednoduchá, z kterých je vyrobena. Krepová je v případě, že je skací zákrut stejný jako u jednoduchých přízí [1].

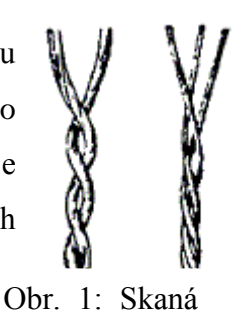

## <span id="page-10-1"></span>**1.3 Materiály vláken na výrobu přízí**

Jak již bylo řečeno, základní surovinou pro výrobu přízi jsou vlákna. Ty se rozdělují do čtyř hlavních skupin, na rostlinná vlákna, živočišná vlákna, minerální vlákna a chemická vlákna.

Každá z těchto skupin vláken má své specifické vlastnosti, díky kterým je vhodná k použití u výrobků různých druhů. Ze základních vlastností jmenujme délku vláken, jejich jemnost a dále mechanické vlastnosti, jako pevnost a tažnost.

V této práci byla použita vlákna rostlinná a chemická. Základní stavební jednotkou rostlinných vláken je celulóza. Rostlinná vlákna se dále rozlišují podle toho, z jaké části rostliny byla získána. Rozlišujeme je tedy na vlákna ze semen, ze stonků, z listů a z plodů. V této práci byly použity *bavlněné příze*, jejichž výrobní surovinou je bavlna, která spadá do kategorie rostlinných vláken ze semen.

U chemických vláken rozlišujeme, jestli byly vyrobeny z přírodního nebo syntetického polymeru. V práci byla použita vlákna ze syntetického polymeru. Ta se vyrábí zvlákňováním z polymerního roztoku nebo taveniny. Jsou vyráběna ve formě nekonečných vláken, tzv. monofilů (jedno nekonečné vlákno) nebo multifilů (několik nekonečných vláken). Tato vlákna se poté mohou trhat nebo řezat na jejich konečnou délku, z níž se vyrábí staplová příze, použitá v této práci [3].

#### <span id="page-11-0"></span>*1.3.1 Bavlna (CO)*

Bavlna je nejzákladnějším a nejdůležitějším přírodním vláknem. Sklízí se ručně nebo strojově ze semen bavlníku, což je jednoletá keřovitá rostlina, viz obr. 2. Podle její zralosti se vlákna rozdělují na zralá, nezralá a mrtvá.

Vlákna bavlny mají bílou až hnědou barvu s matným leskem. Jejich pevnost se

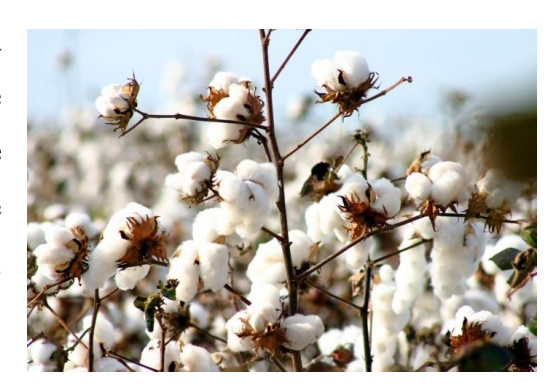

Obr. 2: Rostlina bavlníku [4]

často zvyšuje mercerací, což je úprava pomocí hydroxidu sodného NaOH. Působení hydroxidu na bavlněná vlákna způsobí jejich nabobtnání a tím změnu ledvinového průřezu na kruhový, což má za následek vyšší pevnost vláken. Díky svým vlastnostem je bavlna používána na široký sortiment výrobků, od spodního prádla, svrchního oblečení, bytového textilu, ložního prádla, až po technické tkaniny [5].

#### <span id="page-11-1"></span>*1.3.2 Vlákna ze syntetického polymeru*

Vláken ze syntetického polymeru existuje velké množství. Například lze uvést Polyester (PET), Polyamid (PA), Polypropylen (PP), Polyuretan (PU), Polyetylen (PE), Polyakrylonitril (PAN), nebo Skleněná vlákna (GF). V rešeršní části budou dále uvedena pouze dvě nejpoužívanější syntetická vlákna a to polyesterové (PET) a polypropylenové (PP). V experimentální části byla ze syntetických vláken nakonec použita pouze polypropylenová příze.

#### *Polyester (PET)*

Polyesterové vlákno bylo vynalezeno v roce 1941 v Anglii a od roku 1947 se vyrábí průmyslově ve formě monofilových vláken nebo jako střiž. Jak toto vlákno vypadá, lze v detailu vidět na obr. 3. Disponuje velkou pevností za sucha i mokra a vysokou pružností. Jako 100% vlákno, či často ve směsích (například s vlnou; vlákno známé jako tesil), se používá prakticky do všech typů textilních a technický výrobků [3].

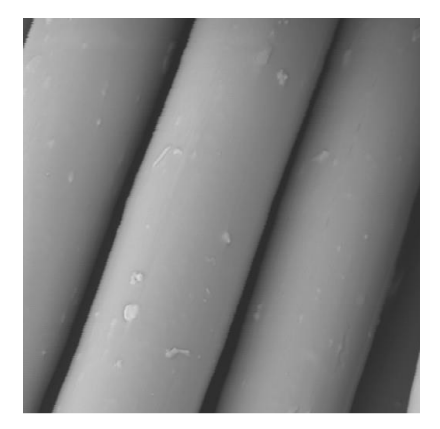

Obr. 3: Polyesterová vlákna [6]

#### *Polypropylen (PP)*

Polypropylenové vlákno se vyrábí zvlákňováním z taveniny a poté se dlouží. Řadí se mezi nejlevnější chemická vlákna. Od toho se také odvíjí i velmi široká oblast jeho využití. Má velmi dobrou odolnost v oděru a vysokou pevnost. Jak již bylo řečeno, používá se na široký

sortiment textilních výrobků, například sportovní oděvy, bytové a jiné netkané textilie. [3]. Polypropylenová vlákna lze vidět na obr. 4.

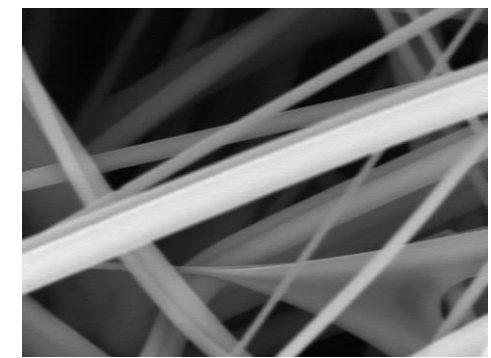

Obr. 4: Polypropylenová vlákna [7]

## <span id="page-12-0"></span>**1.4 Technologie výroby příze**

Z pohledu technologie výroby přízí existuje hned několik metod. V této práci byly použity jak příze bavlněné, tak polypropylenové. U bavlny se rozlišují tři technologie výroby bavlnářských přízí, a těmi jsou *mykaná*, *česaná* a *rotorová*. U polypropylenových přízí to jsou technologie *prstencová* a *kompaktní*.

#### <span id="page-12-1"></span>*1.4.1 Mykaná příze*

Při výrobě mykané bavlnářské příze je, stejně jako u ostatních technologií, vstupním produktem vlákenná surovina, nejčastěji ve formě balíků. V těchto balících se nachází vlákna různých staplových délek. Rozvolňováním, čištěním a mícháním se z balíků vytvoří vločky, což jsou chomáčky vlákenné suroviny o hmotnosti cirka desetiny gramu. Dále se mykáním vytvoří pramen, neboli délková textilie většího počtu urovnaných spřadatelných vláken, které drží pohromadě vlastní soudržností. Pramen se dále druží a protahuje pro zlepšení a zajištění jeho stejnoměrnosti. Aby mohlo

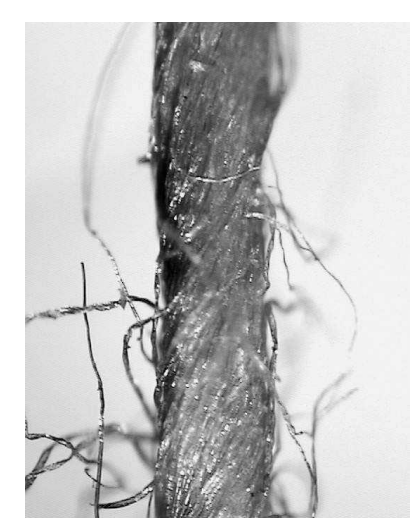

Obr. 5: Mykaná příze [8]

dojít na samotné předení, pramen ještě prochází operací předpřádání. Ta má za účel ztenčení a zpevnění pramene. Po následném předení jsou výsledkem příze středních jemností, od 15 do 200 texů. Příze vyrobená touto technologií je kyprá, méně

stejnoměrná, s vyčnívajícími vlákny a zbytky rostlinných nečistot [1], viz obr. 5 na předchozí stránce.

#### <span id="page-13-0"></span>*1.4.2 Česaná příze*

Vstupním produktem při výrobě je opět vlákenná surovina, ze které se rozvolňováním, čištěním a mícháním vyrobí vločky. Mykáním se vytvoří pramen, který je ale na rozdíl od předešlé technologie ještě podroben operaci nazývané česání, díky které má výsledná příze jiné vlastnosti než mykaná. Účelem česání je zbavit prameny krátkých vláken a zbytků rostlinných nečistot. Poté opět následuje družení a protahování. Před samotným předením vlákno opět prochází operací předpřádání. Výsledná příze dosahuje díky česání vyšších jemností, od 6 do 30 texů. Je stejnoměrná, tenká a hladká [1], viz obr. 6.

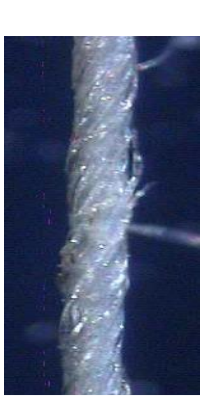

Obr. 6: Česaná příze [8]

#### <span id="page-13-1"></span>*1.4.3 Rotorová příze*

Při výrobě příze touto technologií je opět vlákenná surovina rozvolňována a čištěna, mísením jsou z ní vyrobeny chomáčky vláken. Následně je opět mykáním vyroben pramen, který ale neprochází česáním, nýbrž operací nazvanou protahování. Pramen vláken prochází průtahovým ústrojím, které má za úče tento pramen ztenčit. Takto ztenčený pramen je dopřádán na rotorových dopřádacích strojích. Výsledná surovina má typické "obeskání" kolmé na osu příze – tzv. ovinek, viz obr. 7. Jemnosti rotorové příze jsou stejně jako u mykané, a to v rozmezí od 15 do 200 tex. Jsou taktéž kypré, ale na rozdíl od mykané jsou stejnoměrnější [9].

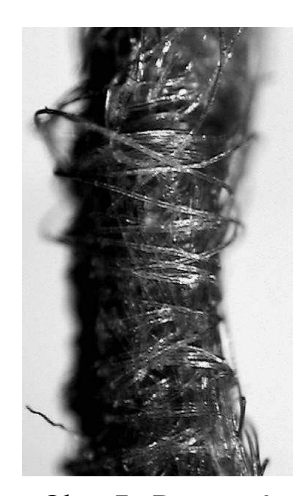

Obr. 7: Rotorová příze [8]

#### <span id="page-14-0"></span>*1.4.4 Prstencová příze*

Prstencové dopřádání je nejstarší technika výroby příze. Při klasickém komerčním prstencovém dopřádání vzniká za protahovací zónou "přádní trojúhelník", ve kterém jsou vlákna ležící na výšce trojúhelníku namáhána menší tahovou silou, než vlákna ležící na stranách trojúhelníku. Tím pádem nejsou některá vlákna zachycena průtahovým ústrojím a nejsou zakrucována. Tento jev se podílí na zvýšení chlupatosti

příze. Díky této vlastnosti jsou prstencové příze vhodnější na pleteniny, kterým dodávají plnost, měkkost a hřejivost.

#### <span id="page-14-1"></span>*1.4.5 Kompaktní příze*

Kompaktní předení je poměrně nový druh dopřádání. Jedná se o modifikaci klasického prstencového předení, která spočívá v tom, že je zde navíc přidaná *zhušťovací* operace. Při kompaktním předení, kdy je vlákenný materiál zhušťován a zakrucován, je

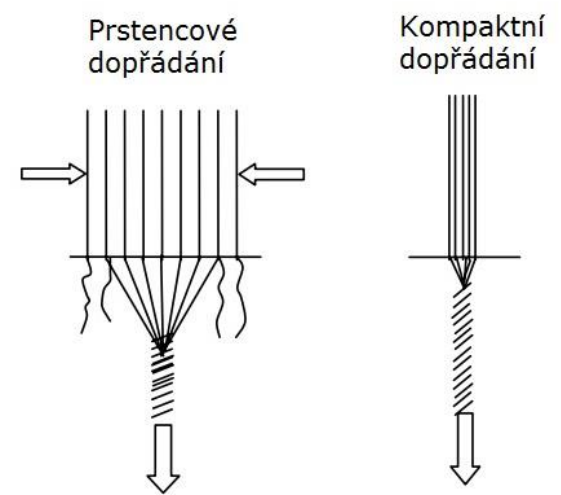

Obr. 8: Schéma prstencového a kompaktního dopřádání [10]

útvar paralelních vláken přibližně kruhového průřezu, kdežto při klasickém prstencovém dopřádání vzniká po protahování "přádní trojúhelník", ve kterém nejsou vlákna namáhána všude stejnou silou, viz obr. 8. Tím pádem nejsou všechna vlákna zakrucována a podílí se tak na chlupatosti příze, jak již bylo zmíněno. Díky zhuštění jsou vlákna v kompaktní přízi více natěsnána a příze je více celistvá. Kompaktní příze jsou pak pevnější, mají vyšší tažnost, a vlivem paralelního uspořádaní vláken jsou i méně chlupatější. Z těchto vlastností plyne dále i účel jejich použití. Velmi vhodné budou kompaktní příze na jemné tkaniny [11].

## <span id="page-14-2"></span>**1.5 Průměr příze**

Jednoduché příze mají přibližně válcový tvar, takže stanovení jejich průměru nebývá takovým problémem, ten nastává až v případě dvojmo skané příze. Ta vzniká seskáním dvou jednoduchých přízí, čímž se deformuje teoretický kruhový průřez jednoduchých přízí. Dvojmo skanou přízi lze popsat jako zakroucení dvou válců okolo sebe za předpokladu, že tělo jednoduché příze aproximujeme právě do tvaru válce. Existuje řada teorií, jak průměr příze vypočítat, jmenovat lze třeba teorii Koechlinovu. Jelikož v této práci průměr příze nepočítáme, nýbrž zjišťujeme pomocí obrazové analýzy, nebudeme se těmito teoriemi zaobírat do hloubky [12].

## <span id="page-15-0"></span>**1.6 Měření příčných rozměrů příze**

Měřením příčných rozměrů u příze rozumíme zjištění jejího průměru. To lze provést několika způsoby. Jedním z těchto způsobů je *metoda měkkých řezů*, která je založena na vytvoření příčného řezu přízí, kdy se měřená příze zalije směsí včelího vosku a parafínu do bloku, ze kterého jsou odřezávány přibližně 15 µm široké plátky, z nichž je poté vyhodnocován průměr příze [13]. Dalším ze způsobů je metoda měření na přístroji *Uster Tester 4* od firmy Zellweger, který funguje na principu digitálních a analogových senzorů. Další, a zároveň této práci použitou metodou, je zjišťování průměru příze z podélných pohledů pomocí *obrazové analýzy*. Je to metoda, při které se nasnímané podélné pohledy upravují na počítači pomocí softwaru. Snímky jsou převedeny na binární obrazy, ze kterých je vyhodnocen průměr příze jako minimální Feretův průměr objektu, který je definován jako nejkratší kolmá vzdálenost rovnoběžných tečen k povrchu tělesa.

#### <span id="page-15-1"></span>*1.6.1 Metoda měkkých řezů*

Tuto metodu podrobně popisuje interní norma IN 22-103-01/01. Používá se nejen u přízí, ale i u textilií. Příze popřípadě textilie se zalije do media, po jehož ztuhnutí vzniká blok, z něhož se speciálními technikami oddělují mikrometrické řezy. Z těchto řezů je poté pomocí obrazové analýzy zjišťován průměr příze. Princip obrazové analýzy je podrobněji vysvětlen v kapitole 1.6.3. Jelikož metoda měkkých řezů nebyla použita v této práci, nebudeme se jí více zabývat [7].

#### <span id="page-15-2"></span>*1.6.2 Uster Tester 4*

Měření touto metodou je založeno na kombinaci digitální a analogové senzorové technologie. Optické vysílače dodávají informace o průměrném 2D průměru a tvaru příze za pomoci dvojice zrcadel. Optický multifunkční senzor poté měří průměr příze ze dvou stran. Výstupní analogový signál je dále přeměněn na digitální za pomoci softwaru přístroje. Výstupem jsou grafická data a numerická data ve formě tabulek [12].

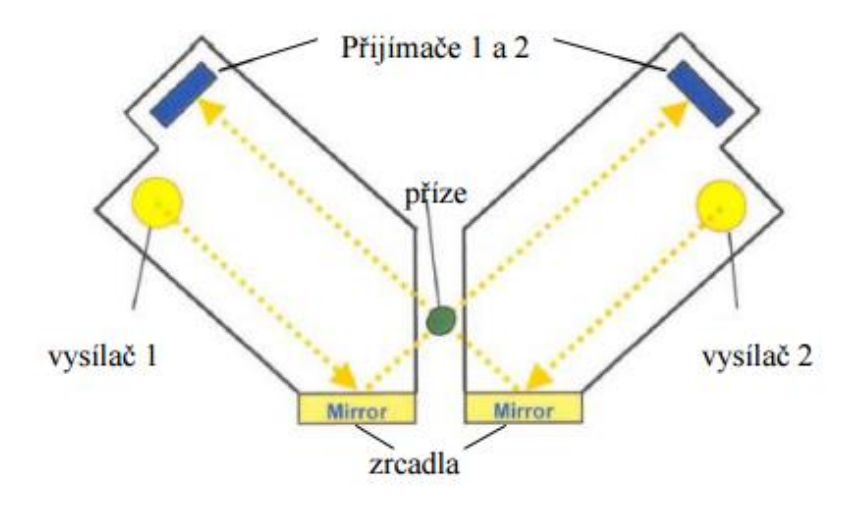

Obr. 9: Schéma přístroje Uster Tester 4 [12]

## <span id="page-16-0"></span>*1.6.3 Obrazová analýza*

Tato metoda funguje na bázi snímání podélných pohledů příze pomocí kamery. Ta může přízi snímat napřímo nebo skrze objektiv mikroskopu, to závisí na zvolené metodě. Jednotlivé pohledy jsou ukládány na disk jako samostatné soubory, označeny pořadím snímku a koncovkou. Následně jsou tyto snímky upravovány na počítači pomocí softwaru obrazové analýzy, například

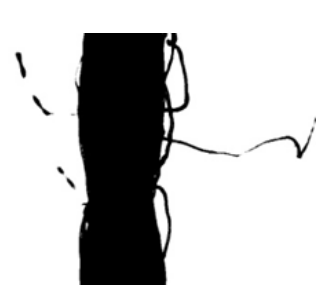

Obr. 10: Binární obraz

NIS Elements. Nejdříve jsou barevné obrazy převedeny přes šedý na binární, viz obr. 10. To znamená, že jednotlivé stupně šedi v pixelech jsou převedeny pouze na bílé a černé. K tomu se používá Otsuova metoda [14], která je součástí knihovny MatLab.

Poté jsou obrazy podrobeny operaci s názvem lineární eroze. Ta je prováděna v přímce – v tomto případě ve vodorovném směru. Objekty se při této operací zmenší, neboť se ubere z jejich okrajů. Je-li část objektu na obraze menší než ubíraná část, například vlákna odstávající z příze, zmizí z obrazu. Díky tomu se na snímku dokážeme zbavit chlupatosti příze, která by zkreslovala vypočítané rozměry.

Každý řádek každého obrazu je následně zpětně dilatován. Je použita lineární dilatace, což je prakticky opačná operace k lineární erozi. Tato

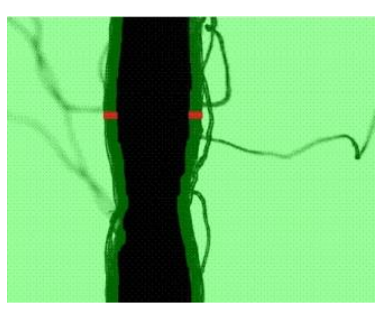

Obr. 11: Obraz po vyhlazení

operace má za účel doplnit erodované tělo do původní velikosti. Nyní už ovšem bez chlupů.

Dále je prováděna operace otevření a uzavření, které má za účel obraz dokonale vyčistit a zároveň vytvarovat tělo příze. Z obrazu po těchto úpravách zůstane jen tělo příze s širšími a užšími místy, jako lze vidět na obrázku 11 na předchozí stránce.

V souřadnicovém systému je v každém snímku nalezen nejdelší spojitý řádek černých pixelů, který odpovídá definici maximálního průměru, a nejkratší spojitý řádek černých pixelů, který odpovídá definici minimálního průměru. V každém obrazu je dále nalezen nejbližší a nejvzdálenější bod těla příze vzhledem k počátku souřadného systému, což odpovídá skutečnému průměru *D*1 (skutečný průměr nejmenšího válce, do něhož se příze vejde; neboli již zmíněný Feretův průměr).

U obrazů jsou taktéž vyhledána vybočující data u všech třech průměrů. Homogenní výběry jsou testovány na normalitu a zpracovány. Je u nich vypočtena střední hodnota, směrodatná odchylka a interval spolehlivosti. Těmto statistickým operacím se věnuje následující kapitola [15].

#### <span id="page-17-0"></span>**1.7 Princip ověření funkčnosti nestandardního přístroje**

Aby mohlo dojít k ověření funkčnosti nestandardního přístroje, muselo proběhnout porovnávání výsledků vzešlých z komerční metody, popsané v kapitole 1.7.1 a výsledků z měření na nestandardním přístroji. Jako porovnávací vzorek bylo zvoleno devět bavlněných a dvanáct polypropylenových přízí. Vzorek zahrnoval příze jednoduché i skané s různými zákruty. V rámci komerční metody bylo u každé příze sejmuto 100 obrazů, které byly následně tříděny za účelem odstranění nekvalitních obrazů, tj. obrazy nedoostřené nebo obrazy sejmuté při pohybu příze. V rámci nekomerční metody byl vzorek přízí nasnímán v rozmezí od 100-150 obrazů, vlivem rozdílných jemností příze.

#### <span id="page-17-1"></span>*1.7.1 Použitá komerční metoda*

V práci použitá komerční metoda funguje na principu snímání příze kamerou skrze objektiv mikroskopu a následném vyhodnocení snímků obrazovou analýzou.

U této metody je příze vedena mostovým vodičem s brzdičkami, zajišťujícími stálé napnutí příze. Na objektivu mikroskopu je nasazena kamera vytvářející snímky,

viz obr. 12. Příze je zespodu nasvícena přímým světlem tak, že na snímcích vytváří stín a má tudíž černou barvu, kdežto okolí příze je bíle. Před samotným snímáním je třeba přízi zaostřit a správně nasvětlit, aby bylo pozadí jasně bílé kvůli následnému převádění na binární obraz, a zároveň nesmí příliš mnoho světla zkreslovat skutečný průměr příze [16]. Po vytvoření snímků je z obrazů vyhodnocen průměr příze tak, jak to bylo popsáno v kapitole 1.6.3.

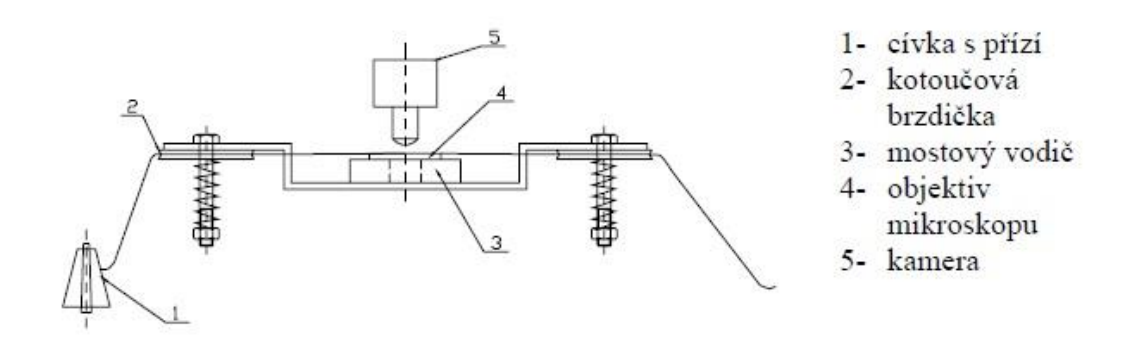

Obr. 12: Schéma přístroje u zvolené komerční metody [16]

#### <span id="page-18-0"></span>*1.7.2 Nekomerční metoda na nestandardním přístroji*

Tato metoda též funguje na principu vytváření snímků úseků příze a následném hodnocení geometrických rozměrů pomocí obrazové analýzy. Zařízení jen využívá nové postupy při snímání příze a hodnocení její geometrie. Výrazně se odlišuje od současných komerčních zařízení, protože umožňuje v jeden moment snímat více úseků příze navinutých na zásobníku, v současném provedení cirka 30 úseků. Tato přednost by měla znamenat výraznou úsporu času v možnostech hodnocení příze.

Rozdíl oproti komerční metodě spočívá v použití dopadajícího světla a makroobjektivu, namísto mikroskopu. U této metody není příze nasvícena přímým světlem zespoda, ale světlem dopadajícím. V praxi to znamená, že snímky vytvořené nekomerční metodou jsou obtížněji převeditelné na binární obraz. S obrazy se postupuje podobně jako u použité komerční metody, jsou vyhodnoceny obrazovou analýzou, viz kapitola 1.6.3. Rozdíl ve snímcích je ten, že příze u této metody nevytváří stín, ale je naopak dopadajícím světlem nasvícena oproti kontrastnímu černému pozadí [17]. Tak jak lze vidět na obrázku 13 na další stránce. Vlevo je příze podsvícená zespodu metodou popsanou v kapitole 1.7.1 a vpravo příze nasvícená dopadajícím světlem na nestandardním přístroji.

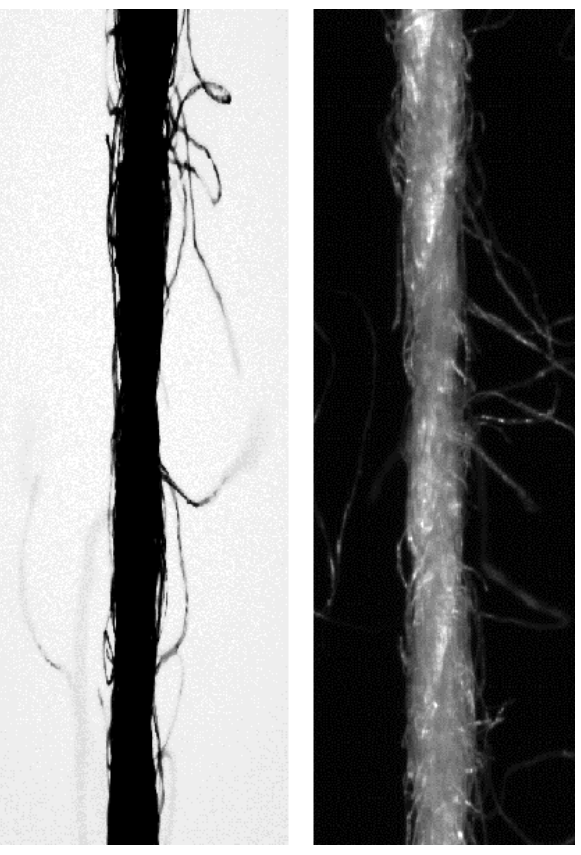

a) Prosvícení ze spodu b) nasvícení dopadajícím světlem

Obr. 13: Rozdíl mezi prosvícením a dopadajícím světlem

## <span id="page-19-0"></span>**1.8 Princip statistického vyhodnocení**

V této práci byly použity základní statistické operace, aplikované na výsledky měření každé příze. Nejprve byla hodnocena normalita a homogenita výběrů. Poté byl z měření každé příze vypočítán aritmetický průměr, spodní a horní mez intervalu spolehlivosti a směrodatná odchylka. Byla použita také metoda porovnání dvou nezávislých výběrů. Nezávislé výběry *x* a *y*, v našem případě měření příze standardní a nestandardní metodou, byly obecně různě velké a mezi jednotlivými čísly v jednom a druhém výběru nebyla souvislost. Slouží především k rozhodnutí, zda dva soubory naměřených dat mají shodná rozdělení, shodné střední hodnoty a rozptyly. Výsledky budou prezentovány pro přehlednost v několika grafech [18].

Použitými prvky základní statistiky byly:

*Aritmetický průměr* – odhad střední hodnoty pro normálně rozdělená data.

- *Spodní a horní mez* meze intervalu spolehlivosti aritmetického průměru na zadané hladině významnosti
- *Rozptyl* vyjadřuje variabilitu rozdělení souboru náhodných hodnot kolem její střední hodnoty
- *Směrodatná odchylka* druhá odmocnina z rozptylu; zachycuje odchylku od střední hodnoty, která má rozměr stejný jako náhodná veličina

*Korelační koeficient* – Značí se *r* a vyjadřuje korelaci mezi proměnnými. Může nabývat hodnot <-1;1>. Čím více se blíží těmto krajním mezím, tím větší závislost mezi dvěma veličinami je. Pokud je korelační koeficient kladný, vyjadřuje pozitivní korelaci, pokud záporný, vyjadřuje negativní korelaci obou veličin. Při rovnosti korelačního koeficientu nule korelační závislost mezi dvěma veličinami neexistuje [19].

#### Použité grafy byly:

#### <span id="page-20-0"></span>*1.8.1 Krabicový graf*

Krabicový graf neboli boxplot, slouží především k posouzení symetrie rozdělení dat a nalezení dat vybočujících. Tento graf je výhodné použít pro porovnání podobných dat v jednotlivých sloupcích. Skládá se ze dvou obdélníků, kde větší obdélník ohraničuje vnitřních 50% dat, horní okraj zeleného (vyšrafovaného) obdélníku odpovídá 75% kvantilu, spodní okraj zeleného obdélníku odpovídá 25% kvantilu, střed bílého pruhu v zeleném obdélníku odpovídá mediánu, šířka pruhu odpovídá intervalu spolehlivosti mediánu a dvě svislé černé úsečky na koncích jsou tzv. vnitřní hradby. Data mimo vnitřní hradby jsou znázorněna červenými body a lze je považovat za vybočující měření za předpokladu symetrického rozdělení [19].

#### <span id="page-20-1"></span>*1.8.2 Korelační diagram*

Je to druh grafu, vyjadřující vzájemnou závislost dvou proměnných. Data jsou v grafu znázorněna jako množina bodů, kde vodorovná osa udává umístění první proměnné a svislá osa umístění druhé proměnné. Závislost je v tomto grafu interpolována přímkou mezi oběma proměnnými. Z grafu mohou vyplynout tři druhy závislostí. Pozitivní závislost, když je korelační koeficient kladný, negativní závislost, když je korelační koeficient záporný a žádná závislost, pokud je korelační koeficient roven 0, jako je to vidět na obrázku 13 [20].

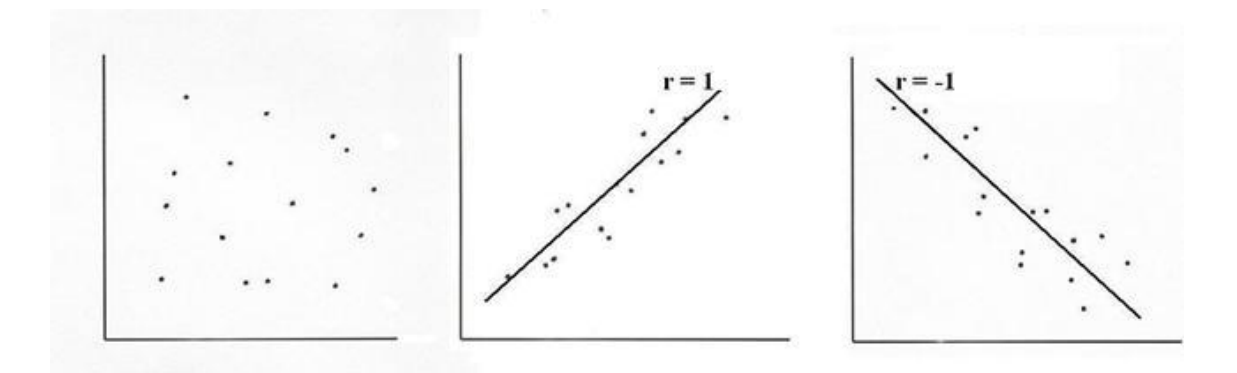

Obr. 14: Korelační diagramy [21]

#### <span id="page-21-0"></span>*1.8.3 Normální rozdělení*

Normální neboli Gaussovo rozdělení pravděpodobnosti je jedno z nejdůležitějších rozdělení pravděpodobnosti spojité náhodné veličiny. Tímto rozdělením lze dobře znázorňovat náhodné děje, vyskytující se v přírodě nebo společnosti. Grafem normálního rozdělení je Gaussova křivka. Ta je vlastně funkcí o dvou parametrech: střední hodnoty μ a rozptylu  $\sigma^2$ . Gaussova křivka je symetrická, střední hodnota μ leží právě pod jejím vrcholem, viz obr. 15 [19].

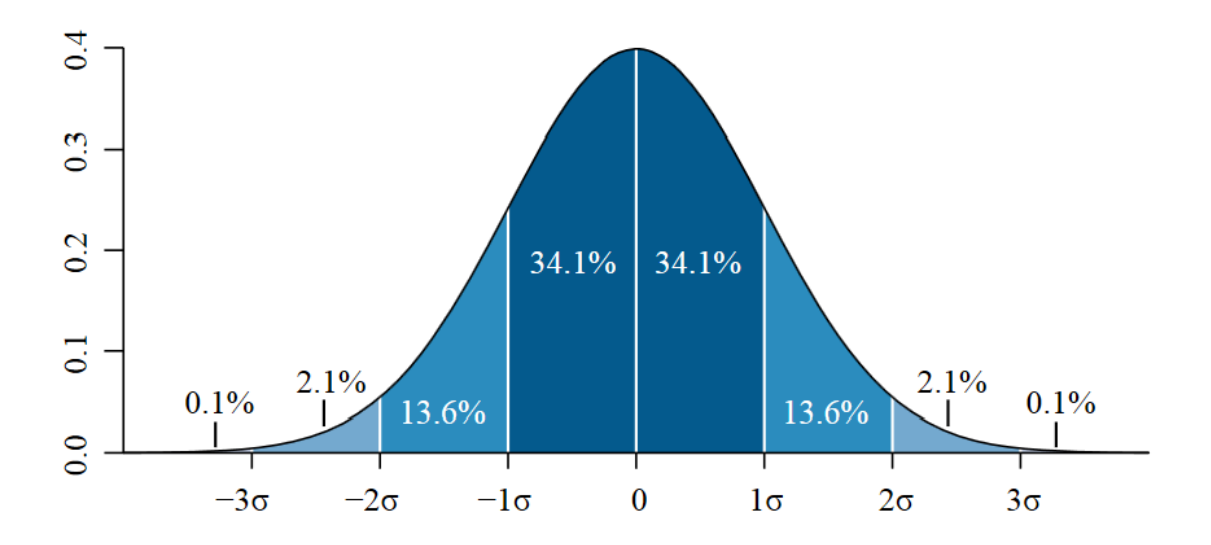

Obr. 15: Normální rozdělení [22]

## <span id="page-22-0"></span>**2 Experimentální část**

Jedním z cílů experimentální části bylo vytvoření manuálu nestandardního přístroje, který bude mít do budoucna využití pro všechny, kteří budou na stroji měřit. Hlavním cílem bylo ověřit funkčnost nestandardního přístroje, a to porovnáním naměřených příčných rozměrů s příčnými rozměry, naměřenými na stejných přízích komerční metodou. Dále bylo cílem se v praktické části zamyslet nad možným vlivem brzdiček na mostovém vodiči u komerční metody. Zda napnutí příze mezi těmito brzdičkami může přízi deformovat natolik, že budou její příčné rozměry zkreslené.

## <span id="page-22-1"></span>**2.1 Vyhodnocování obrazu příze**

Nejprve se experimentální část zabývá způsobem, jakým došlo k vyhodnocení příze. Jelikož z každé metodiky vypadaly příze odlišně (viz obr. 13), i jejich úprava a prahování se tak lišily. Upravení obrazu a výpočet průměru příze lze provést ve více počítačových programech, z těch hlavních lze jmenovat například MatLab. Vyhodnocení použité v této práci bylo provedeno v softwaru NIS Elements.

V prostředí programu NIS Elements byl nejprve otevřen obraz, určený k vyhodnocování. U nestandardní metody byl jako první nastaven kontrast šedého obrazu tak, aby byla příze dostatečně odlišena od pozadí, a zároveň, aby nastavením přílišného kontrastu nedošlo ke zkreslení průměru příze.

V dalším kroku byl u snímků, pořízených nestandardní metodou, vytvořen výřez úseku přízí, které byly mimo lamely zásobníku příze. Tento krok byl proveden jednak z důvodu, že příze mezi lamelami nejsou deformovány "rozplácnutím" o lamelu, a jednak z důvodu lepšího odlišení příze od pozadí.

Za další byla provedena segmentace obrazu pomocí operace prahování. Účelem této segmentace je oddělení objektů obrazu od jejich pozadí. Při operaci prahování se stanoví vstupní prahová hodnota, dle které je obraz rozdělen na objekt a pozadí. Stanovení probíhá pomocí dvou vrcholů na histogramu obrazu, kdy jeden vrchol představuje objekty na obrazu a druhý představuje pozadí. Prahová hodnota je pak nastavena mezi těmito vrcholy. Určení těchto vrcholů lze provést buď pomocí algoritmů, nebo subjektivně. Při vyhodnocování obrazů užitých v této práci byly vrcholy stanoveny subjektivně. Vyhodnocení obou metod se lišilo zvoleným prahem.

23

U standardní metody s použitím mikroskopu byly použity hodnoty <0;126> a u nestandardní metody pomocí teleobjektivu byly použity hodnoty <46;225>.

V dalším kroku byla provedena lineární eroze obrazu. Při erozi je ubírána nadefinovaná šíře obrazu tak, aby byly odstraněny objekty, které nejsou součástí těla příze. Je-li objekt nebo úzký výběžek menší než ubíraná šířka, je z obrazu odstraněn. Lineární eroze byla provedena s využitím matice strukturního elementu. U obou metod měla tato matice velikost tři pixely, ale lišily se počty opakování. U standardní metody byl počet opakování 22 a u nestandardní metody činil počet iterací 10.

Následně byly z příze odstraněny zbytky chlupů operací "vyčištění". Míra vyčištění byla u každé příze stanovena subjektivně tak, aby bylo z obrazu odstraněno co nejvíce odstávajících vláken, a zároveň nebyla nastavena na příliš vysokou hodnotu, aby nedošlo k odstranění částí objektu. Míra vyčištění přízí pak závisela na jejich jemnosti a chlupatosti.

Poté byla provedena lineární dilatace obrazu. Při této operaci je každý řádek dilatován lineárním strukturním elementem (SE) o shodné délce jako u lineární eroze, viz výše. Dojde k doplnění těla na jeho původní velikost, ovšem nyní již bez chlupů.

Při operacích vyčištění obrazu, binární erozi a dilatování musí být kladen velký důraz na to, aby nedošlo k přerušení těla příze. Pokud k němu dojde, musí být obraz dilatován menší délkou.

Na závěr je prováděna operace otevření a uzavření obrazu. U standardní metody byl použit element ve tvaru osmiúhelníku s desetinásobným opakováním. U nestandardní metody bylo otevření a uzavření provedeno za pomoci strukturního elementu ve tvaru disku o poloměru jednoho pixelu. Tyto jemnější operace dokonale vyčistí obraz a zároveň správně vytvarují tělo příze.

Při vyhodnocení příze programem NIS Elements se nalezne nejbližší a nejvzdálenější bod těla příze vzhledem k počátku souřadného systému, což odpovídá průměru nejmenšího válce, do něhož se příze vejde. Tento průměr se nazývá Feretův. Výsledky jsou zaznamenány do tabulky a je vytvořen histogram četnosti náměrů.

Výsledky jsou dále exportovány do souboru EXCEL, z kterého jsou data použita k statistickým výpočtům a vytvoření grafů.

24

## <span id="page-24-0"></span>**2.2 Porovnání měření standardní a nestandardní metody**

Porovnání obou metod bylo provedeno v počítačovém softwaru QC Expert 3.3. Pro každou přízi byl proveden průzkum homogenity a normality dat. Poté byla pro každou přízi provedena základní statistika, kde se zjišťoval průměr, směrodatná odchylka a spodní i horní mez intervalu spolehlivosti, kteréž jsou vysvětleny v rešeršní části v kapitole 1.8. Následně bylo provedeno porovnání dvou nezávislých výběrů mezi standardní a nestandardní metodou.

K vyhodnocení výsledků základní statistiky byly použity bodové grafy se spodní a horní mezí, které znázorňují, u kterých přízí se měření oběma metodami překrývalo. Pro lepší přehlednost byly příze rozděleny do tří skupin podle jemnosti, a to na 10-20 tex, 29-45 tex a 90-100 tex. Výstupem z párového porovnání byly dva grafy, krabicový graf a graf jádrového odhadu, viz kapitola 1.8.1. Dále byl vytvořen korelační diagram zobrazující vzájemný vztah mezi oběma metodami, viz kapitola 1.8.2.

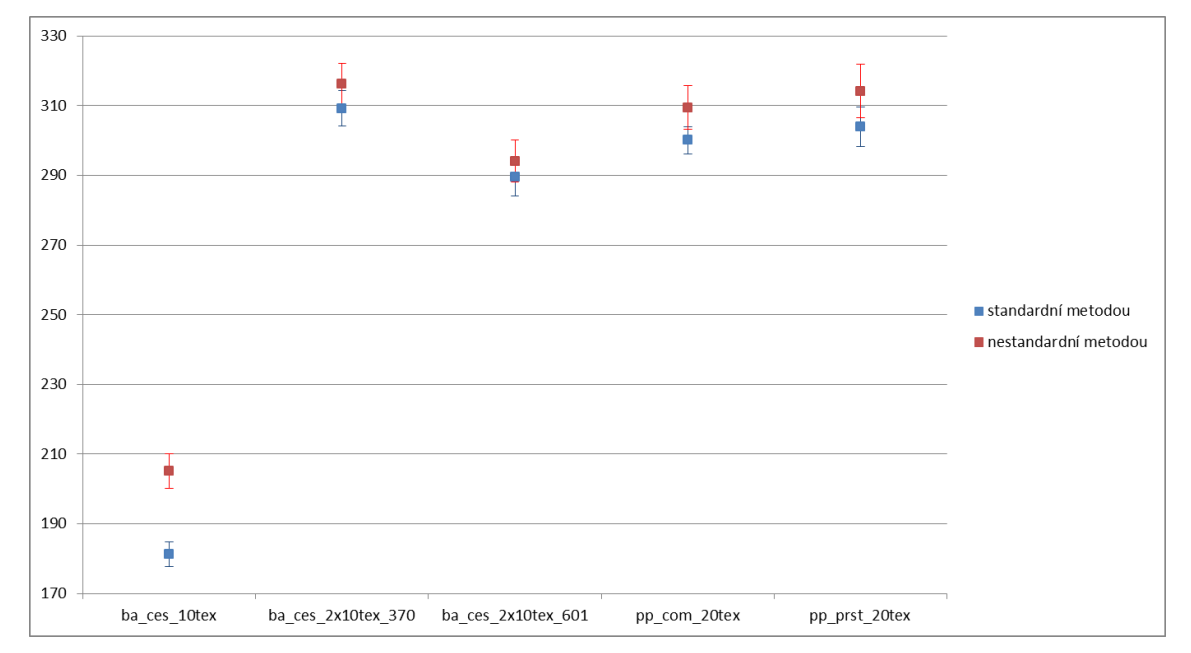

#### <span id="page-24-1"></span>*2.2.1 Základní statistika*

Obr. 22: Graf intervalů spolehlivosti průměru pro příze jemnosti 10-20 tex

#### *Příze o jemnosti 10-20 tex*

Graf zahrnuje tři bavlněné příze a dvě polypropylenové příze o jemnosti 10 tex nebo 2x10 tex. Z porovnání obou metod u takto jemných přízí vyplývá, že u čtyř z pěti přízí se intervaly spolehlivosti průměrných hodnot překrývají. Výjimku tvoří nejiemnější bavlněná příze. U té jsou statisticky významné rozdíly.

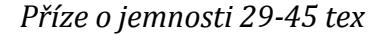

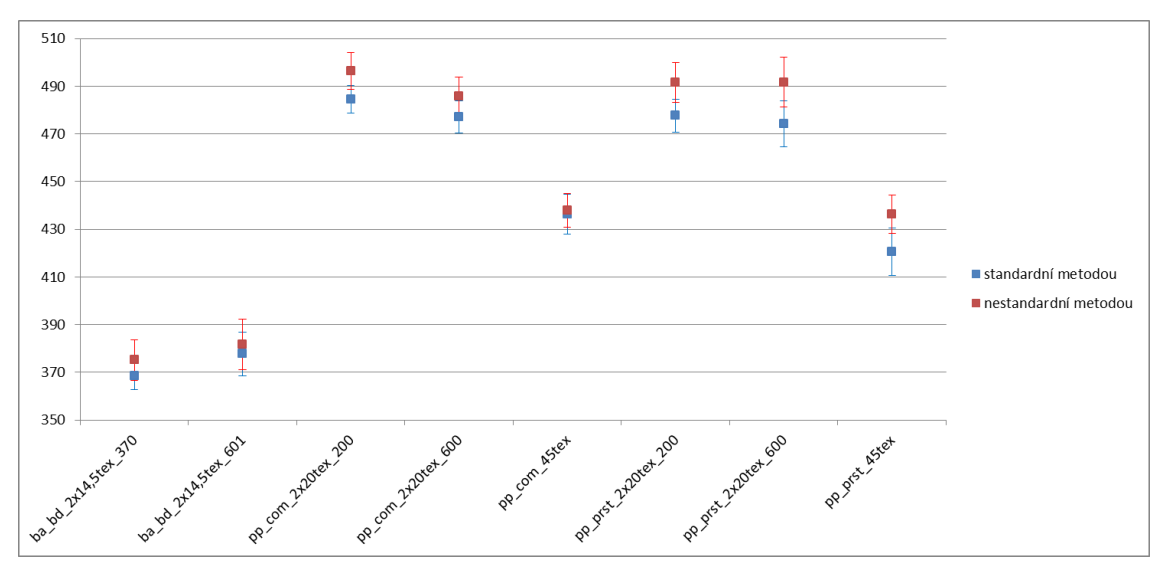

Obr. 23: Graf intervalů spolehlivosti průměru pro příze jemnosti 29-45 tex

Tento graf zahrnuje dvě bavlněné a šest polypropylenových přízí o jemnosti 2x14,5 nebo 2x20 tex. Do této skupiny patří také dvě polypropylenové jednoduché příze o jemnosti 45 tex. Z grafu vyplývá, že se u těchto přízí meze intervalu spolehlivosti překrývají. Dá se tedy konstatovat, že v této kategorii jemností jsou naměřené výsledky oběma metodami srovnatelné.

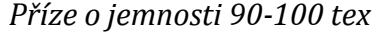

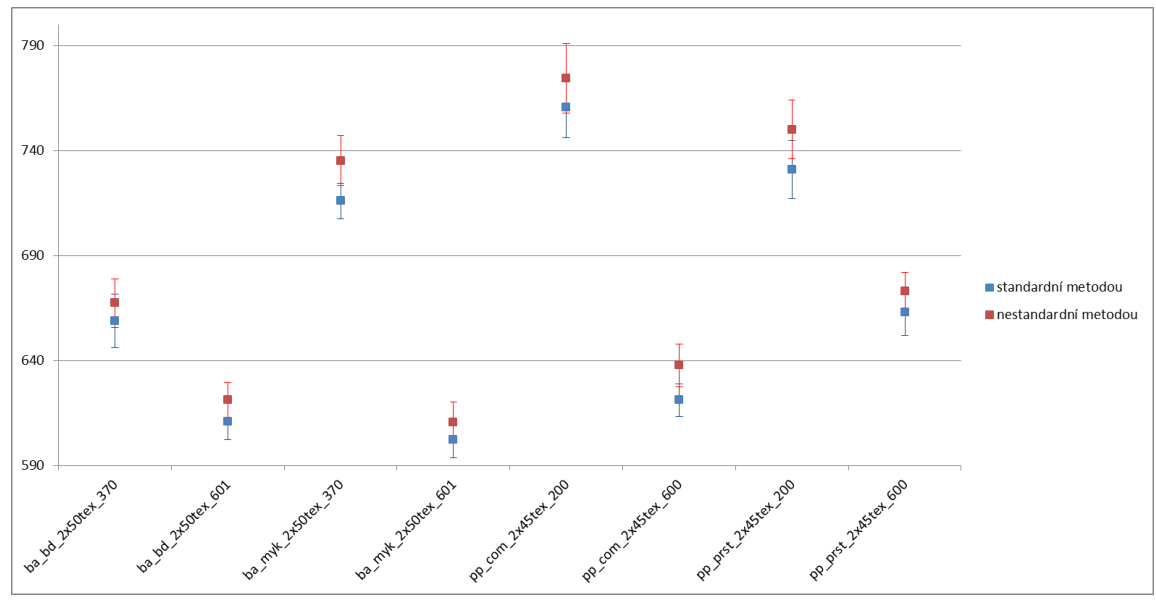

Obr. 24: Graf intervalů spolehlivosti průměru pro příze jemnosti 90-100 tex

V tomto grafu jsou čtyři bavlněné příze jemnosti 2x50 tex a čtyři polypropylenové příze jemnosti 2x45 tex. Z grafu vyplývá, že i v této skupině se meze

intervalu spolehlivosti přízí překrývají, tudíž i v tomto případě jsou výsledky naměřené oběma metodami srovnatelné.

#### <span id="page-26-0"></span>*2.2.2 Párové porovnání*

*Krabicový graf párového porovnání*

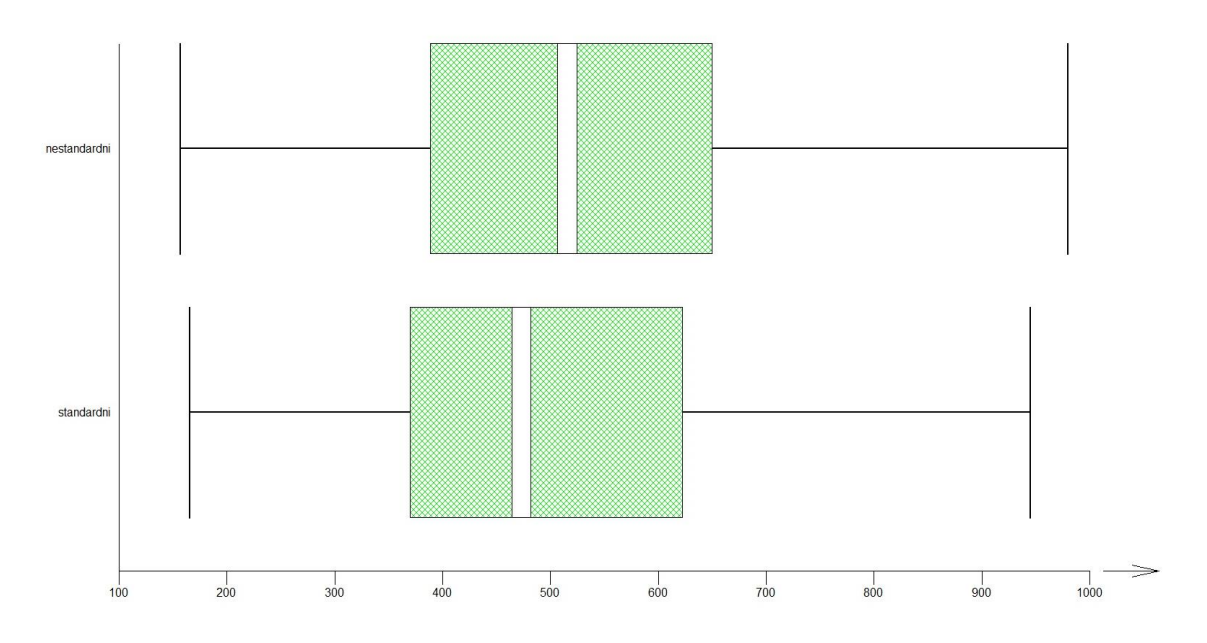

Obr. 25: Krabicový graf párového porovnání

Jak již bylo řečeno (kapitola 1.8.1), tento graf slouží především k posouzení symetrie rozdělení dat a nalezení vybočujících dat. Skládá se ze dvou obdélníků, kde zelený obdélník ohraničuje vnitřních 50 % dat, horní okraj zeleného (vyšrafovaného) obdélníku odpovídá 75 % kvantilu, spodní okraj zeleného obdélníku odpovídá 25 % kvantilu, střed bílého pruhu v zeleném obdélníku odpovídá mediánu a dvě svislé černé úsečky na koncích jsou tzv. vnitřní hradby. Data mimo vnitřní hradby jsou znázorněna červenými body a lze je považovat za vybočující měření za předpokladu symetrického rozdělení. Z grafu vyplývá, že rozdělení jsou symetrická a mimo hradby se nenacházejí žádná data.

*Jádrový odhad párového porovnání*

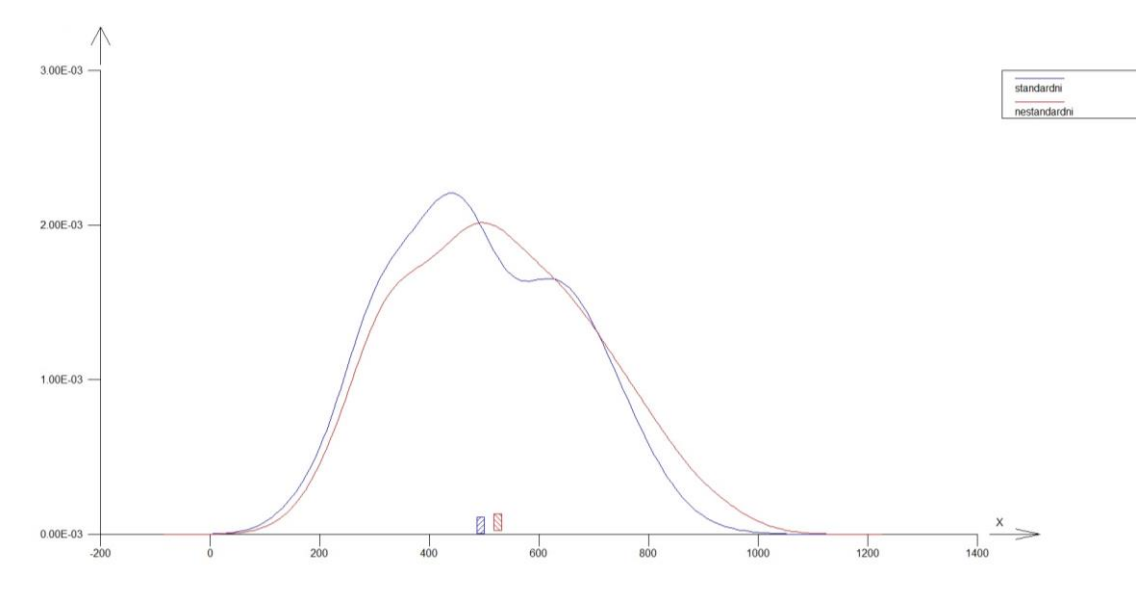

Obr. 26: Jádrový odhad párového porovnání

Graf 5 znázorňuje simultánní jádrové odhady hustoty pro oba výběry. Modrá barva odpovídá prvnímu výběru, tedy standardní metodě, a červená barva odpovídá druhému výběru, tedy metodě nestandardní. Křivky představují odhady hustoty pravděpodobnosti, šrafované obdélníky jsou intervaly spolehlivosti průměrů. Vzhledem k tomu, že se tyto obdélníky nepřekrývají, jsou průměry statisticky rozdílné na zadané hladině významnosti. Tyto intervaly spolehlivosti jsou však velmi blízko sebe, což je vzhledem k jejich malé velikosti, způsobené vysokou přesností měření na obou přístrojích, odpovídající předešlým zjištěním o nevýznamných rozdílech mezi oběma metodikami.

#### *Korelační diagram*

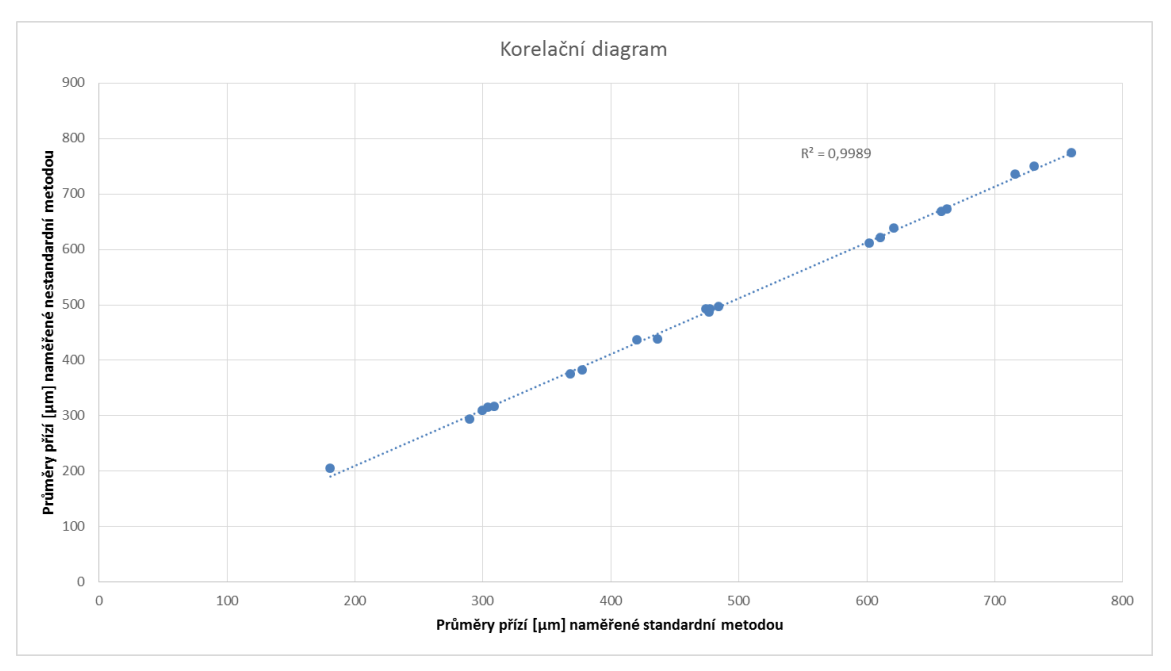

Obr. 27: Korelační diagram

Na korelačním diagramu jsou porovnány průměry přízí [μm] naměřené oběma metodami. Tyto průměry jsou proloženy přímkou lineární závislosti. Graf zároveň udává koeficient determinace, jehož odmocninou je korelační koeficient. Z grafu vyplývá, že měření oběma metodami se nachází v těsné blízkosti přímky lineární závislosti, žádné z nich nijak nevybočuje. Mezi měřeními je tedy silná lineární závislost. Korelační koeficient nabývá hodnoty 0,999 v intervalu <-1;1>, což značí vysokou pozitivní (přímou) korelaci, viz kapitola 1.8.2.

## <span id="page-29-0"></span>**2.3 Manuál nestandardního přístroje**

Manuál je vlastně návod, který by měl sloužit jako první pomůcka nového uživatele při obsluze daného stroje. Obsahuje *informace* o stroji, k čemu stroj slouží a na jakém principu funguje. Dále obsahuje *bezpečností pokyny*, které poslouží k tomu, aby při manipulaci novým uživatelem nedošlo k jeho úrazu nebo poškození stroje. Manuál obsahuje také stručný *popis* stroje včetně schématu, který znázorňuje název a účel každé části přístroje. Zahrnuje také kapitolu *uvedení do provozu, obsluha a zacházení*. V této kapitole je popsáno, jak stroj spustit, jak vyměňovat příze atp. Poslední částí manuálu je soupis *možných závad a jejich odstranění*. V této části jsou sepsány některé drobné poruchy, ke kterým může v průběhu používání stroje dojít, jak je odstranit a především, jak jim předcházet.

#### <span id="page-29-1"></span>*2.3.1 Informace*

Přístroj slouží k měření příčných rozměrů příze. Měření je založeno na pořizování snímků příze, která je navinutá na zásobníku. Snímky jsou vytvořeny pomocí kamery a následně vyhodnoceny metodou obrazové analýzy v počítačovém softwaru, například NIS Elements. Výhodou oproti komerčním metodám je snímání více úseků příze současně, tudíž stačí nasnímat méně obrazů, čímž dochází k výrazné úspoře času. Další výhodou je, že příze navinutá na zásobníku není zatěžována tak, aby došlo k ovlivnění mechanicko-fyzikálních vlastností příze. Výhodou je i fakt, že příze je automaticky navíjena a zase odvíjena ze zásobníku, takže oproti komerční metodě odpadá ruční posouvání příze, za účelem obměny snímaných úseků příze.

#### <span id="page-29-2"></span>*2.3.2 Bezpečnostní pokyny*

Jelikož součástí stroje jsou motory, které otáčí cívky s navinutou přízí, a množství vodících kladek, kudy je vedena příze, je třeba dbát na to, aby nedošlo k namotání vlasů či odstávajících částí oděvu. Obsluha stroje by tedy měla mít vlasy, pokud jsou dlouhé, svázané do culíku a měla by mít vhodný pracovní oděv.

#### <span id="page-29-3"></span>*2.3.3 Popis*

Na obrázku 15 je schéma nestandardního přístroje. Měřená příze je navinuta na cívce (Poz. 1), odkud je vedena skrze kladku pomocí podávacího ústrojí s vlastním pohonem (Poz. 3 a 4) a navíjena na zásobník příze s pohonem (Poz. 5 a 6). V horní části je příze odvíjena pomocí odvíjecího pohonu (Poz. 8), kde rozvaděč příze (Poz. 7) zajišťuje rovnoměrné rozložení příze na odpadové cívce. Všechny tyto části jsou přidělány k rámu (Poz. 2). Tento systém musí být synchronně řízen, aby docházelo k plynulému převíjení sledované příze bez nežádoucích přetrhů.

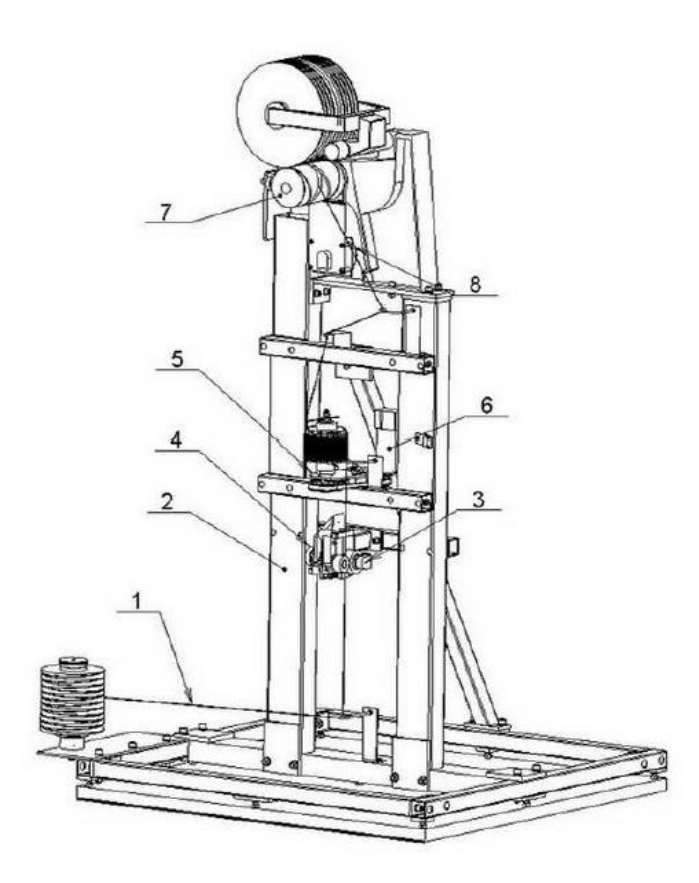

Obr. 15: Schéma nestandardního přístroje

Současná podoba stroje je rozšířena o pohyblivé rameno (Obr. 16), které je ještě před podávacím ústrojím (Poz. 3 a 4 na obr. 15), na kterém je přidělána odrazka. Na tu míří optický snímač. Ten slouží k zaznamenávání polohy ramene. Podle toho řídicí systém zvyšuje nebo snižuje otáčky cívky měřené příze (Poz. 1 na obr. 15). Když se začne rameno zvedat, jsou otáčky nedostatečné a systém je zvýší. Pokud rameno klesá, jsou otáčky příliš vysoké a systém je sníží. Tato část je přidána z důvodu nestejnoměrných návinů měřených přízí a především cívek, na kterých jsou navinuty.

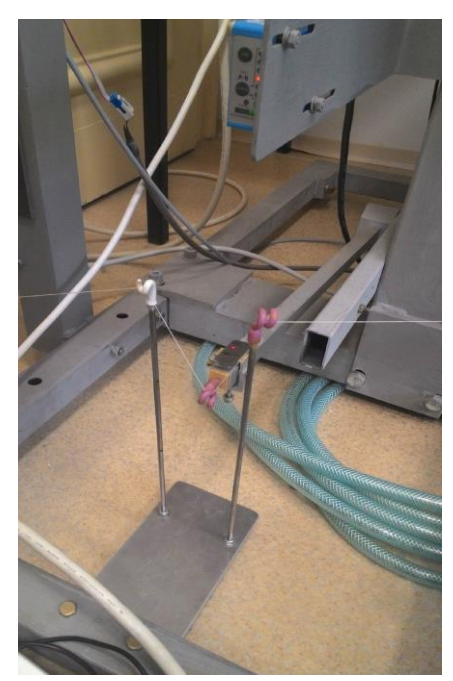

Obr. 16: Pohyblivé rameno

Součástí přístroje je i řádková kamera (Obr. 17), která není na schématu. Ta je umístěná na vlastním rámu ve výšce zásobníku příze. Součástí rámu je i osvětlení, zajišťující řádné nasvícení příze.

Dále je součástí přístroje počítač s klávesnicí a myší (Obr. 17), aby se dalo snímání obrazů sledovat v reálném čase.

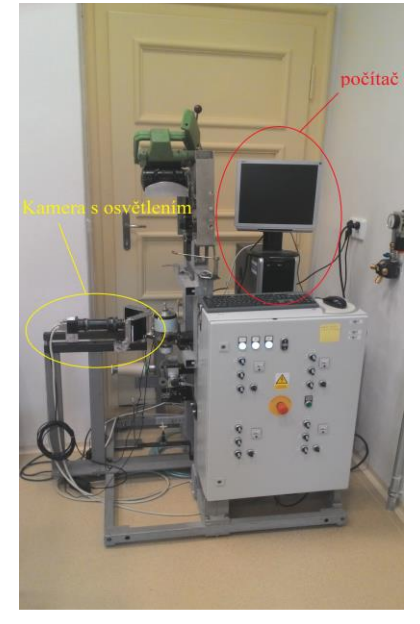

Obr. 17: Kamera a počítač

#### <span id="page-31-0"></span>*2.3.4 Uvedení do provozu, obsluha, zacházení*

#### *Spuštění stroje*

Přístroj nejprve zapněte hlavním vypínačem na boku elektrické skříně (Obr. 18). Spínač přesuňte z vodorovné do svislé polohy. Tím je do celého systému přiveden proud.

Do elektrické zásuvky zapojte kameru s osvětlením a zapněte počítač s monitorem, aby mohlo být provedeno snímání obrazů. Po spuštění počítače proveďte přihlášení na uživatelský účet PŘEVÍJEČ pomocí hesla "previjec".

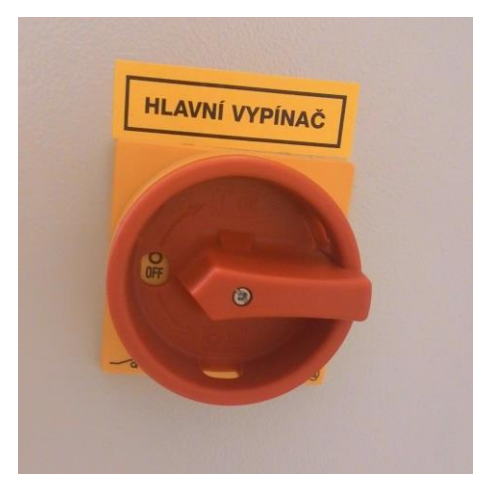

Obr. 18: Elektrický spínač

Jako další je třeba navést měřenou přízi vodiči nestandardního přístroje. Cívku s měřenou přízí nasaďte na trn a zajistěte maticí. Z cívky odmotejte trochu příze a naveďte skrz vodící tyčku k pohyblivému ramenu (Obr. 16). Přízi musíte navést skrze všechny keramické vodiče a rameno až k podávacímu ustrojí (Obr. 19), před kterým ji ještě provlečte vodičem z kovových drátků. Podávací ústrojí zajistěte odehnutím plíšku a jeho nasazením na trn. Po protažení příze podávacím ústrojím jej opět odjistěte odehnutím plíšku a jeho sundáním z trnu. Přízi dále veďte skrz další vodič až na zásobník příze, kde ji provlečte koncem drátku, který je na vrchu zásobníku. Poté ji naveďte skrze dva keramické vodiče až k odvíjecímu pohonu, kde přízi navažte na odpadní cívku.

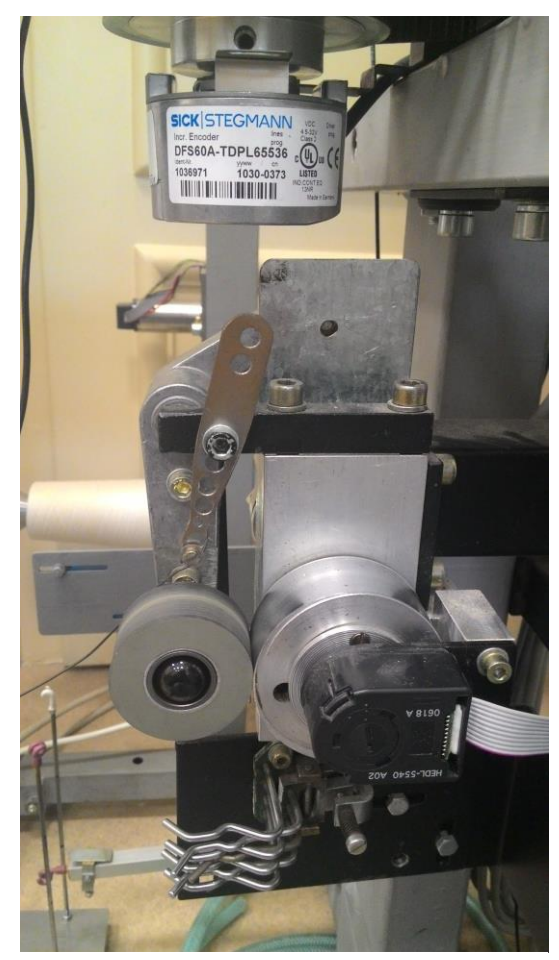

Obr. 19: Podávací ústrojí

Stroj poté uveďte do provozu zmáčknutím zeleného knoflíku START na přední části elektrické skříně a otočením spínače S1 v levém horním rohu elektrické skříně doprava. Tím jsou spuštěny otáčky na motoru cívky měřené příze. Tyto otáčky se dají zvyšovat a snižovat šipkami na přední straně elektrické skříně. Rozmístění spínačů a knoflíků lze vidět na obrázku 20.

Po startu probíhá zavádění příze na zásobník. Tento děj je velice náročný na dynamiku a stabilitu otáček i zrychlení všech pohonů. Rovnováha mezi otáčkami jednotlivých ústrojí je neustále řízena pomocí množství optických snímačů, aby nedocházelo k průvěsům nebo protahování příze, což by zkreslovalo měřené rozměry příze.

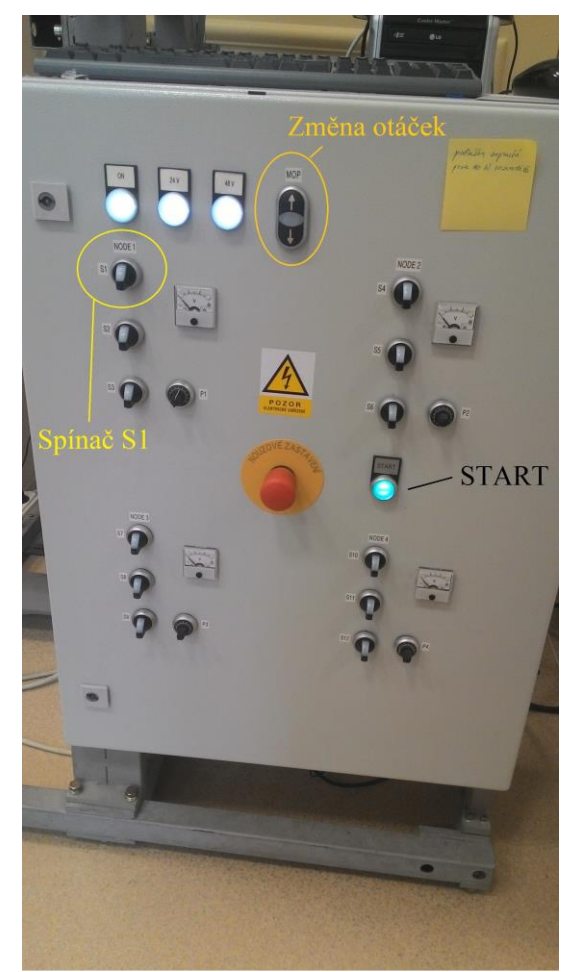

Obr. 20: Elektrická skříň

Rozběh stroje končí dosažením nastavené produkční rychlosti. Mezi tím pokračuje plnění zásobníku příze do jeho úplného zaplnění. Ve chvíli zaplnění zásobníku dojde ke zrychlení odtahu, což má za následek úbytek příze na zásobníku až na nastavené minimum. Po dosažení tohoto minima je pohon odtahu opět zpomalen tak, aby mohla zásoba příze opět narůstat. Celý proces je neustále cyklicky opakován. Obsluha, tedy vy, ovládá pouze produkční rychlost a start-stop.

#### *Vytváření obrazů*

Aby mohlo dojít ke snímání příze, spusťte na počítači program NI MAX. Nejprve musíte vybrat zařízení, kterým budete snímat. Rozklikněte tedy záložku Devices and Interfaces, poté NI – IMAQ Devices, dále záložku IMGO: NI PCIe-1429 a jako poslední záložku Chanell 0: Basler Sprint spL4096-70k\_modified\_65535. Tím zvolíte řádkovou kameru připojenou k nestandardnímu přístroji. V horní liště klikněte na tlačítko "Grab". Nyní vidíte přízi na zásobníku v reálném čase. Klikněte na tlačítko "Save Image", čímž sejmete a uložíte obraz. Vyberte umístění a formát, ve kterém chcete obrazy ukládat.

#### *Výměna příze*

Při výměně příze vypněte otáčky motoru na cívce měřené příze spínačem S1 na přední straně elektrické skříně otočením doleva do svislé polohy (Obr. 20). Odšroubujte matici a sundejte přízi z trnu. Nahraďte novou přízí a opět zaaretujte maticí. Z příze opět kus odmotejte a navažte na původní přízi. Odstřihněte odstávající konce zbylé po navázání, aby nedošlo k zamotání příze na zásobníku. Poté opět spusťte otáčky spínačem S1 na přední straně skříně (Obr. 20). Vyčkejte, než stroj navine novou přízi na zásobník, aby mohly být pořízeny snímky nově měřené příze.

#### *Kalibrace obrazu*

Po dokončení měření ještě musíte vytvořit snímek pro kalibrování, pokud jste již takový snímek nevytvořili dříve. Na kalibračním snímku musí být vyfocený předmět známých rozměrů, aby bylo možné v počítači následně zjistit velikost jednoho pixelu na snímku. Můžete použít třeba milimetrový papír navinutý na zásobníku příze.

#### *Vypnutí stroje*

Při vypnutí přístroje nejprve vypněte otáčky změnou polohy spínače S1 na přední straně skříně do svislé polohy (Obr. 20). Odstřihněte navinutou přízi ze zásobníku. Zkopírujte si vytvořené obrazy na přenosné médium a vypněte počítač. Kameru s osvětlením vytáhněte ze zásuvky. Poté vypněte hlavní vypínač na boku elektrické skříně přesunutím do vodorovné polohy (Obr. 18).

Snímky poté na počítači vyhodnoťte metodou obrazové analýzy, například pomocí softwaru NIS Elements, viz kapitola 2.1.

#### <span id="page-34-0"></span>*2.2.5 Možné závady a jejich odstranění*

Při měření na přístroji může docházet ke vzniku odstranitelných závad, způsobených selháním řídicího systému:

*Po navázání nové příze došlo okamžitě k přetržení* – to může být způsobeno rozdílnou velikostí návinu oproti předchozí přízi nebo rozdílným průměrem cívky, na kterou je příze navinuta. Stroj zůstal nastaven na rychlost, kterou bylo potřeba odvíjet předchozí cívku a u nové cívky může být tato rychlost až příliš vysoká, tudíž dojde po spuštění k okamžitému přetržení. V tomto případě se doporučuje resetovat stávající nastavení přístroje. To provedete vypnutím hlavního spínače na boku skříně otočením do vodorovné polohy (Obr. 18). Po tom, co zhasnou všechny kontrolky na přední straně skříně, spínač opět posuňte do svislé polohy, čímž stroj opětovně uvedete do provozu.

*Příze se na zásobníku hromadí a neodvíjí se* – mohlo dojít k zakrytí odrazky na zásobníku příze a optický snímač nyní neví, kolik příze je na zásobníku navinuto. Přístroj pozastavte vypnutím otáček spínačem S1 (Obr. 20) a ze zásobníku odstřihněte přebytečnou přízi alespoň pod odrazku. Poté konec příze na zásobníku svažte s koncem na odvíjecím ústrojí a opět stroj spusťte.

*Po výměně příze a spuštění spínače S1 se stroj nespustil* – mohlo dojít k chybě u některého ze snímačů otáček. Doporučujeme stroj resetovat hlavním spínačem na boku skříně otočením do vodorovné polohy (Obr. 18). Po tom, co zhasnou všechny kontrolky na přední straně skříně, spínač opět posuňte do svislé polohy, čímž přístroj opětovně uvedete do chodu.

## <span id="page-36-0"></span>**2.4 Vliv brzdiček na mostovém vodiči**

Součástí zadání této práce bylo zamyšlení se nad možným vlivem brzdiček na mostovém vodiči u měření dle [11]. U této metody, jak byla popsána v kapitole 1.6.1, je měřená příze navedena pod mikroskopem v napnutém stavu. Napětí příze zde zajišťují dvě kotoučové brzdičky, viz obr. 21.

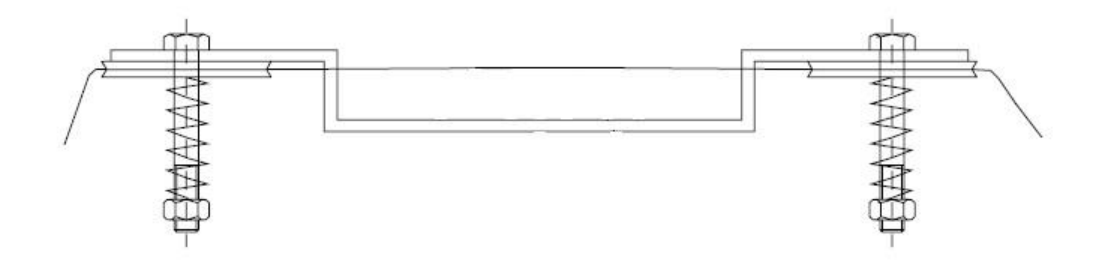

Obr. 28: Mostový vodič [16]

Důvodem k zamyšlení nad tímto používaným způsobem je fakt, že by brzdičky mohly deformovat měřenou přízi natolik, že by byl zkreslen zjištěný průměr příze.

Při měření touto metodou bylo tedy provedeno pozorování, zda k tomuto jevu nedochází. Příze byla sledována v reálném čase při měření na monitoru počítače v softwaru NIS Elements. Byly měřeny příze bavlněné i syntetické o jemnostech od 10 do 100 tex, příze jednoduché i dvojmo skané.

Deformace byla znatelná pouze u jemných syntetických přízí, které mají díky svým mechanickým vlastnostem vyšší pružnost než příze bavlněné. Tato deformace však byla tak malá, že se došlo k závěru, že kotoučové brzdičky mohou fyzikální vlastnosti příze ovlivňovat pouze minimálně, ale rozhodně ne natolik, aby tím došlo ke zkreslení naměřených rozměrů.

## <span id="page-37-0"></span>**3 Závěr**

V rešeršní části jsou nejprve popsány příze a materiály, ze kterých se vyrábějí. Je vysvětlen rozdíl mezi jednoduchou a skanou přízí. Jsou popsány technologie výroby skaných bavlněných i syntetických přízí.

V rešeršní části jsou dále popsány způsoby měření příčných rozměrů příze. Detailně je popsán způsob měření pomocí obrazové analýzy, která byla použita v experimentální části. Je popsána použitá komerční metoda a metoda měření na nestandardním přístroji.

Je nastíněno, jakým způsobem bude prováděno porovnávání výsledků obou metod. Jsou taktéž popsány statistické metody a grafy, které byly použity v experimentální části.

Výstupem práce v experimentální části je vytvoření manuálu nestandardního přístroje, který popisuje měření na tomto přístroji. Manuál je zvlášť přidán v přílohách i s obsahem a bude dostupný v laboratořích, kde bude sloužit jako návod pro všechny, kteří budou na nestandardním přístroji měřit.

Hlavním cílem práce bylo porovnání výsledků měření komerční metodou a měření na nestandardním přístroji, a tím ověřit jeho funkčnost. Výsledky byly porovnány pomocí grafů s intervaly spolehlivosti, pomocí krabicových grafů, jádrového porovnání a korelačního diagramu. Z porovnání měřených průměrů každé příze vyplynulo, že výsledky získané oběma metodami jsou si velice podobné a až na výjimku jednoduché bavlněné příze o jemnosti 10 tex se intervaly spolehlivosti překrývaly. Z krabicového grafu párového porovnání vyplynulo, že rozdělení jsou symetrická a mimo hradby se nenachází žádná vybočující data. Z jádrového odhadu párového porovnání vyplynulo, že se intervaly spolehlivosti průměrů nepřekrývají, jsou však velmi blízko sebe, což je vzhledem k jejich malé velikosti, způsobené vysokou přesností měření na obou přístrojích, odpovídající předešlým zjištěním. Z korelačního grafu porovnávající obě metody vyplývá, že měření oběma metodami se nachází v těsné blízkosti přímky lineární závislosti, žádné z nich nijak nevybočuje. Korelační koeficient vyšel 0,999, což v intervalu <-1;1> značí vysokou pozitivní (přímou) korelaci.

Jako poslední součást experimentální části bylo provedeno pozorování, zda u použité komerční metody nedochází k deformaci příze vlivem brzdiček na mostovém

vodiči. Z pozorování vyplynulo, že deformace byly znatelná pouze u jemných syntetických přízí, které mají vyšší pružnost. Tyto deformace však byly tak malé, že přízi ovlivňují pouze minimálně, ne však natolik, aby tím došlo ke zkreslení naměřených rozměrů.

## <span id="page-39-0"></span>**Zdroje**

## <span id="page-39-1"></span>**Literatura**

[1] Dostalová, M., Křivánková, M.: Základy textilní a oděvní výroby, skripta TUL, 2004

[2] Konstrukce přízí a nití II [online]. [cit. 2015-05-11]. Dostupné z: <http://www.amann.cz/konstrukce-prizi-a-niti-ii>

[3] Chemická vlákna [online]. [cit. 2015-05-11]. Dostupné z: <http://turbo.cdv.tul.cz/mod/book/view.php?id=2363>

[4] Bavlna [online]. [cit. 2015-05-11]. Dostupné z: [http://www.belissa.cz/bavlna](http://www.belissa.cz/bavlna-s17636cz/)[s17636cz/](http://www.belissa.cz/bavlna-s17636cz/)

[5] Rostlinná vlákna [online]. [cit. 2015-05-11]. Dostupné z: <http://turbo.cdv.tul.cz/mod/book/view.php?id=863&chapterid=535>

[6] Polyester fibers [online]. [cit. 2015-05-11]. Dostupné z: [http://www.vildtex.cz/upload/pages/texyla/nanoAg\\_01.jp](http://www.vildtex.cz/upload/pages/texyla/nanoAg_01.jp)

[7] Polypropylen fibers [online]. [cit. 2015-05-11]. Dostupné z: https://rvlab.icg.tugraz.at/project\_page/project\_borealis/images/poly\_web.png

[8]<http://www.ktt.tul.cz/index.php?page=1381419258.pdf>

[9] URSÍNY, P.: Předení I a II., skriptum TU Liberec, 2001

[10] NOVÁČKOVÁ, J. Kompaktní příze tvorba, struktura a vlastnosti [online]. [cit. 2015-05-11]. Dostupné z: [http://centrum.tul.cz/centrum/centrum/1Projektovani/1.1\\_zaverecne\\_zpravy/\[1.1.16\].pdf](http://centrum.tul.cz/centrum/centrum/1Projektovani/1.1_zaverecne_zpravy/%5b1.1.16%5d.pdf)

[11] URSÍNY, P., KŘEMENÁKOVÁ, D., NOVÁČKOVÁ, J.: Nové směry dopřádání kompaktní příze. 9. mezinárodní konference Strutex, 1. vyd. Liberec: Technická univerzita v Liberci, 2002. ISBN 80-7083-668-7

[12] Berný, Adam: Příčné rozměry dvojmo skané příze z různých materiálů. Liberec, 2010. 17 s. Technická univerzita v Liberci, Fakulta textilní. Katedra hodnocení textilií. Vedoucí bakalářské práce Ing. Bc. Monika Vyšanská, Ph.D.

[13] Interní norma 46-108-01/01 Doporučený postup tvorby příčných řezů. Měkké a tvrdé řezy. Technická univerzita v Liberci, 2002.

[14] Otsu, N.: A Threshold Selection Method from Gray-Level Histograms, IEEE Transactions on Systems, Man, and Cybernetics, vol. 9, no. 1, pp. 62-66, 1979

[15] Serra, J.: Image Analysis and Mathematical Morphology, Academic Press, London, 1982

[16] Interní norma č. 22-102-01/01. Průměr a chlupatost příze. Technická univerzita v Liberci, 2004

[17] Beran L., Šrámek R., Vyšanská M., Horčička J., Koukolíková L., Horálek R., Jelínek I.: Optical Evaluation of a Yarn Being Continuously Wound on the Surface, 16th International Conference Structure and Structural Mechanics of Textiles, STRUTEX 2009

[18] Meloun, M., Militký, J.: Statistické zpracování experimentálních dat, Praha, 1998

[19] KUPKA, Karel. Statistické řízení jakosti: interaktivní analýza a interpretace dat pro řízení jakosti a ekonomiku. Pardubice: TriloByte statistical software, c1997, 189 s. ISBN 802381818x.

[20] UTTS, Jessica M. Seeing through statistics. 3rd ed. Belmont, CA: Thomson, Brooks/Cole, c2005, xxiv, 560 p. ISBN 0534394027.

[21] Lineární korelační závislost [online]. [cit. 2015-05-11]. Dostupné z: <http://cit.vfu.cz/statpotr/POTR/Teorie/Predn5/linearni.htm>

[22] "Standard deviation diagram". Licencováno pod CC BY 2.5 via Wikimedia Commons [online]. [cit. 2015-05-11]. Dostupné z: [http://commons.wikimedia.org/wiki/File:Standard\\_deviation\\_diagram.svg#/media/File:](http://commons.wikimedia.org/wiki/File:Standard_deviation_diagram.svg#/media/File:Standard_deviation_diagram.svg) Standard deviation diagram.svg

## <span id="page-41-0"></span>**Seznam obrázků**

- Obr. 1: Skaná příze
- Obr. 2: Rostlina bavlníku
- Obr. 3: Polyesterová vlákna
- Obr. 4: Polypropylenová vlákna
- Obr. 5: Mykaná příze
- Obr. 6: Česaná příze
- Obr. 7: Rotorová příze
- Obr. 8: Schéma prstencového a kompaktního dopřádání
- Obr. 9: Schéma přístroje Uster Tester 4
- Obr. 10: Binární obraz
- Obr. 11: Obraz po vyhlazení
- Obr. 12: Schéma přístroje u zvolené komerční metody
- Obr. 13: Rozdíl mezi prosvícením a dopadajícím světlem
- Obr. 14: Korelační diagramy
- Obr. 15: Normální rozdělení
- Obr. 16: Schéma nestandardního přístroje
- Obr. 17: Pohyblivé rameno
- Obr. 18: Kamera a počítač
- Obr. 19: Elektrický spínač
- Obr. 20: Podávací ústrojí
- Obr. 21: Elektrická skříň
- Obr. 22: Mostový vodič

Obr. 23: Graf intervalů spolehlivosti průměru pro příze jemnosti 10-20 tex Obr. 24: Graf intervalů spolehlivosti průměru pro příze jemnosti 29-45 tex Obr. 25: Graf intervalů spolehlivosti průměru pro příze jemnosti 90-100 tex Obr. 26: Krabicový graf párového porovnání Obr. 27: Jádrový odhad párového porovnání

Obr. 28: Korelační diagram

## <span id="page-42-0"></span>**Seznam příloh**

Příloha 1: Manuál nestandardního přístroje